# **Gebruiksaanwijzing H10**

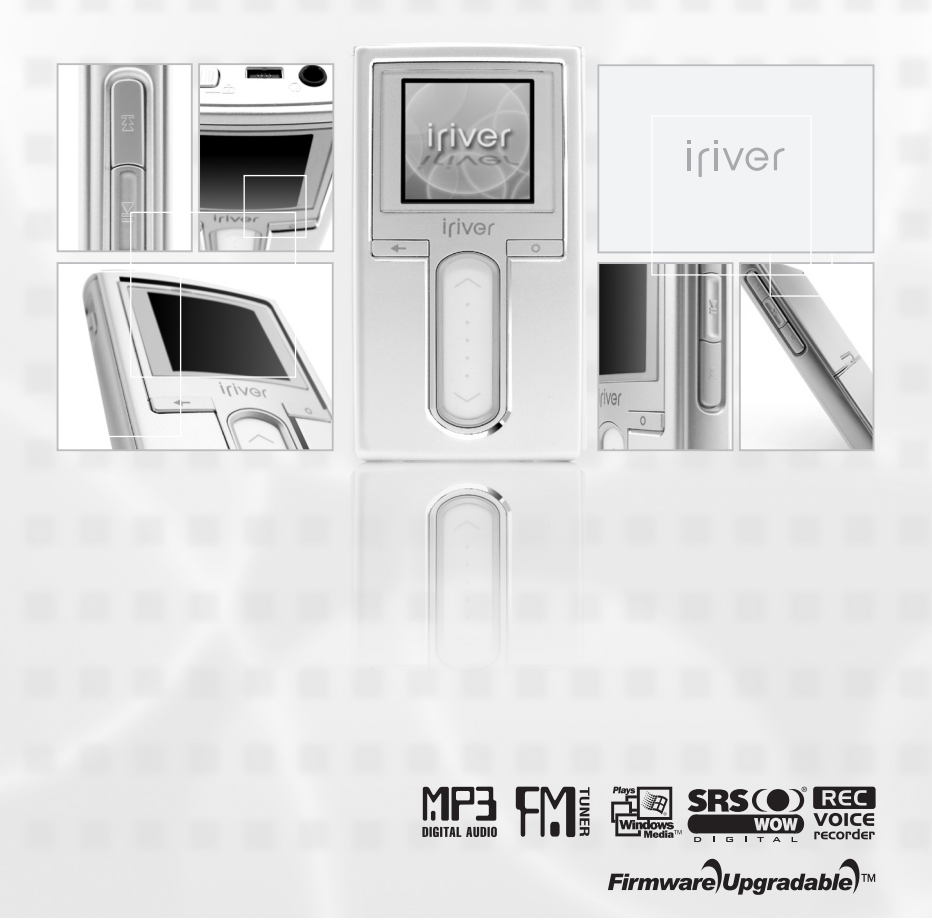

iriver

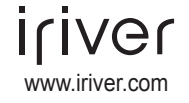

Hartelijk dank voor uw aankoop. Lees deze handleiding zorgvuldig door alvorens uw nieuwe speler in gebruik te nemen.

## Inhoudsopgave

Deze handleiding beschrijft het gebruiken van de hardware van de speler. Raadpleed voor instructies over gerelateerde software en instructies over hoe u muziek overbrengt op uw speler de handleiding die bij iriver plus geleverd wordt.

La Alvorens u het product gaat gebruiken

Welkom

iriver web site

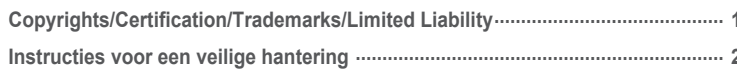

## Hoofdstuk 1 I Inleiding

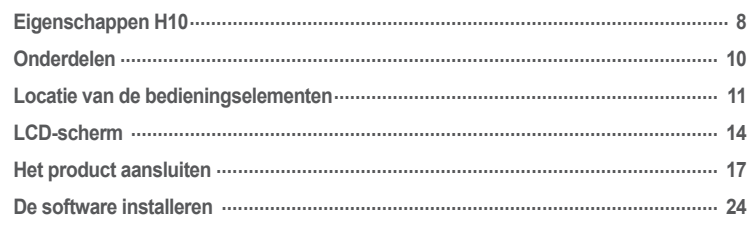

### € Hoofdstuk 2 I Snelstart

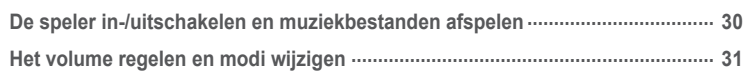

### L' Hoofdstuk 3 I Basisbediening

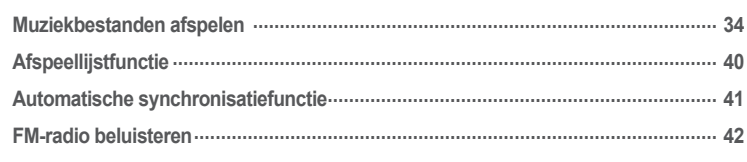

## #Hoofdstuk 3 | Basisbediening

### Let Hoofdstuk 4 I Handige functies

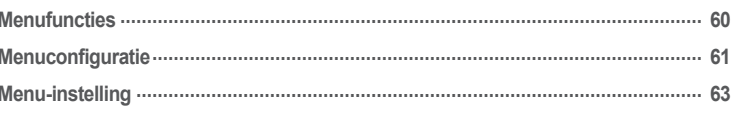

K Hoofdstuk 5 | Aanvullende informatie 

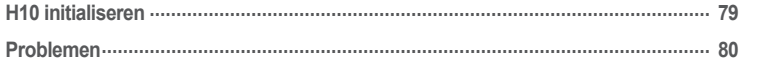

## - Hoofdstuk 6 I Appendix

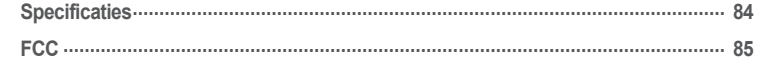

## 月命専回目命奏

**Welkom**

Hartelijk dank voor de aankoop van de iriver H10.

De stijl- en functiecombinatie van uw nieuwe speler is uniek en nergens anders te vinden.

Deze handleiding helpt u de iriver H10 op de juiste wijze te gebruiken.

Lees de handleiding goed door, zodat u alle mogelijkheden van uw nieuwe speler kunt gebruiken en het optimaal benut.

Dank u!

### **Website iriver**

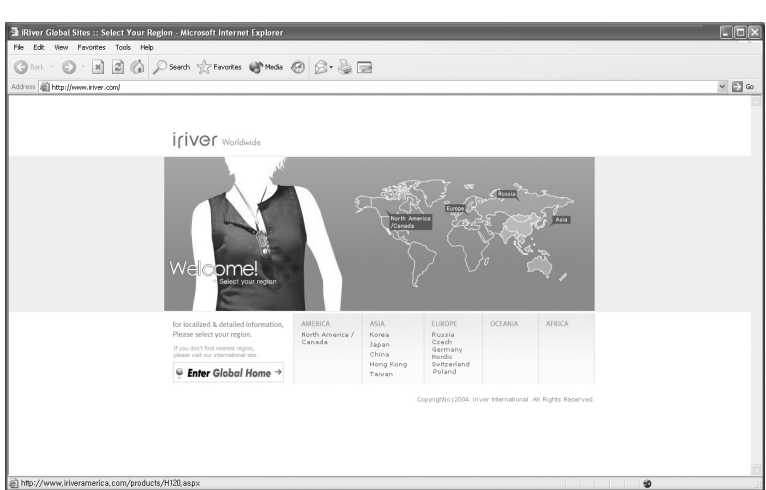

### **www.iriver.com**

Op onze website vindt u informatie over de speler, updates en antwoorden op vragen.

Met de upgradefunctie voor firmware (systeemsoftware) op de site kunt u de prestaties van het product continu verbeteren.

Vraag om online ondersteuning en lees de FAQ's door.

Registreer uw iriver-product online, zodat onze klantenservice u zo efficiënt mogelijk van dienst kan zijn.

U kunt via e-mail tevens nieuwsbrieven ontvangen met informatie over nieuwe producten, firmware-upgrades en diverse evenementen.

## 月命变回目命数 **Auteursrechten/Certificering/Handelsmerken/Beperkte aansprakelijkheid**

### **Auteursrechten**

Alle octrooirechten, handelsmerken, literaire rechten en intellectuele eigendomsrechten met betrekking tot deze handleiding zijn in handen van iriver Limited.

U mag zonder toestemming van iriver Limited geen delen uit deze handleiding kopiëren of vermenigvuldigen.

Voor onwettig gebruik van delen uit deze handleiding kunt u worden gestraft.

Software, audio en video waarop intellectuele eigendomsrechten rusten worden beschermd door het auteursrecht en het internationaal recht. Vermenigvuldiging of verspreiding van de content die met het onderhavige product wordt gemaakt valt onder de verantwoordelijkheid van de gebruiker.

Bedrijven, instituten, producten, personen en evenementen die in voorbeelden worden gebruikt zijn fictief.

Wij willen niet doen voorkomen een bepaalde relatie te hebben met de bedrijven, instituten, producten, personen en evenementen die in deze handleiding worden genoemd, en u dient uit deze vermeldingen dan ook geen conclusies te trekken. Gebruikers zijn verantwoordelijk voor de naleving van auteurs- en intellectuele eigendomsrechten.

© 1999~2005 iriver Limited. All rights reserved.

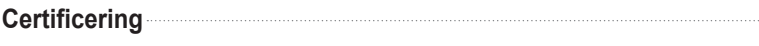

CE, FCC, MIC

**Handelsmerken**

Windows 2000, Windows XP en Windows Media Player zijn gedeponeerde handelsmerken van Microsoft Corp.

### **Beperkte aansprakelijkheid**

Noch de fabrikant, noch de importeurs, noch de dealers zijn verantwoordelijk voor schade door ongelukken, met inbegrip van lichamelijke verwondingen, of schade voortvloeiend uit misbruik of een verkeerde bediening door de gebruiker.

De informatie in deze handleiding is opgesteld volgens de huidige specificaties van de speler. De fabrikant, iriver Limited, voegt constant nieuwe functies aan het product toe en kan ook in de toekomst nieuwe technologieën toepassen.

Alle normen kunnen te allen tijde zonder voorafgaande kennisgeving worden gewijzigd.

月命専回国命数

# **Instructies voor een veilige hantering**<br> **We been deze instructies voor gebruik, omwille van uw eigen veiligheid.**

Lees deze instructies vóór gebruik, omwille van uw eigen veiligheid.

### **Elektriciteit**

### **Zorg ervoor dat stroomgroepen niet worden overbelast.**

Dit kan resulteren in oververhitting of brand.

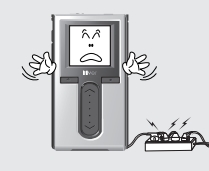

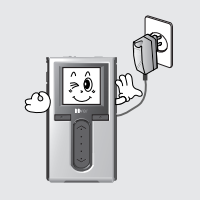

### **Haal de adapter uit het stopcontact wanneer deze niet wordt gebruikt.**

Indien u dit niet doet, kan er oververhitting of brand ontstaan.

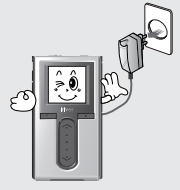

**Zorg ervoor dat het netsnoer niet wordt geknikt en plaats geen zware voorwerpen op het snoer.** Beschadigde netsnoeren kunnen

brand veroorzaken.

### 2 goed in het stopcontact zit. In die eerste die eerste versteeld van de versteeld van de versteeld van de versteeld van de versteeld van de versteeld van de versteeld van de versteeld van de versteeld van de versteeld van **Haal de wisselstroomadapter tijdens onweer uit het stopcontact.** Indien u dit niet doet, kan er een elektrische schok optreden.

**Schakel de speler onmiddellijk uit en haal de wisselstroomadapter uit het stopcontact indien u water of andere vloeistoffen heeft gemorst.**

Bij onjuist gebruik kan brand ontstaan.

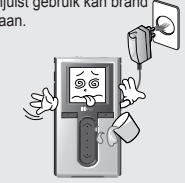

**Hanteer de stekker en de adapter niet met natte handen.** Dit kan resulteren in een elektrische schok.

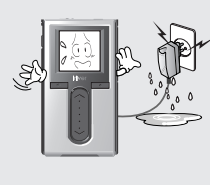

**Gebruik alleen de meegeleverde wisselstroomadapter. Het gebruik van niet-goedgekeurde netadapters wordt niet aanbevolen.**

Indien u dit niet doet, kan er een elektrische schok optreden.

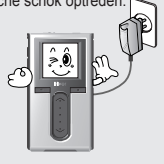

**Schakel de speler onmiddellijk uit en haal de wisselstroomadapter uit het stopcontact indien de speler of adapter rook of geuren uitstoten.**

Bij onjuist gebruik kan brand

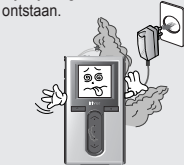

Alvorens u het product gaat gebruiken

# **Instructies voor een veilige hantering**<br>  $*$  Lees deze instructies vóór gebruik, omwille van uw eigen veiligheid.

### **Product**

### **Plaats geen zware voorwerpen op de apparatuur.**

Bij onjuist gebruik kan de speler worden beschadigd.

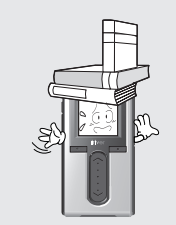

**Gebruik geen water of chemicaliën om de speler te reinigen. Reinig het oppervlak met een zacht doekje.**

Bij onjuist gebruik kan de speler worden beschadigd.

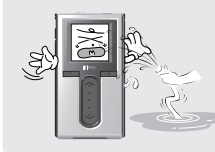

**Houd de apparatuur uit direct zonlicht en extreme hitte of koude.**

Bij onjuist gebruik kan de speler worden beschadigd.

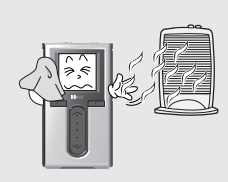

**Stel de apparatuur niet bloot aan extreme omstandigheden, met inbegrip van vochtige, stoffige of rokerige ruimten.** Bij onjuist gebruik kan de speler worden beschadigd.

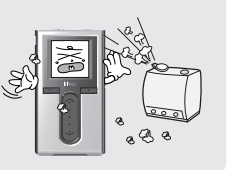

**Reinig de apparatuur niet met chemicaliën of reinigingsmiddelen.** Bij onjuist gebruik kan de speler worden beschadigd.

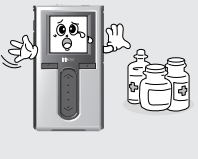

**Laat de apparatuur niet vallen en stel deze niet bloot aan schokken.**

Bij onjuist gebruik kan de speler worden beschadigd.

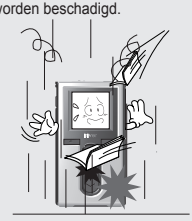

**Zorg ervoor dat de apparatuur geen contact maakt met water en andere vloeistoffen.** Damage to your player may result.

月命専回国命数

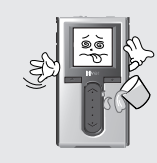

**Oefen niet buitensporig veel kracht op de knoppen uit en probeer de apparatuur niet uit elkaar te halen.**

Bij onjuist gebruik kan de speler worden beschadigd.

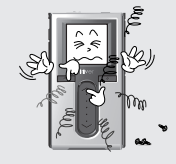

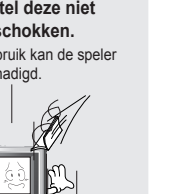

**Droog het product niet op een verwarming of in een magnetron (ongeacht of er water of een andere vloeistof op/in het product terecht is gekomen).** Onjuist gebruik kan de speler beschadigen of tot ernstige verwondingen leiden.

# **Instructies voor een veilige hantering**<br> **Verige deze instructies vóór gebruik, omwille van uw eigen veiligheid.**

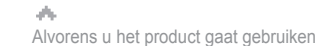

## 月命専回国命数

## **Instructies voor een veilige hantering**

Lees deze instructies vóór gebruik, omwille van uw eigen veiligheid. Lees deze instructies vóór gebruik, omwille van uw eigen veiligheid.

### **Anders**

**Gebruik geen hoofdtelefoons/ oortelefoons tijdens het fietsen, rijden of bedienen van gemotoriseerde voertuigen.**

Dit is gevaarlijk en in sommige landen zelfs verboden.

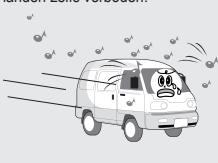

**Verlaag het volume of stop het gebruik van de speler indien uw oren gaan piepen.** Gehoordeskundigen raden het continu en langdurig beluisteren van harde muziek af.

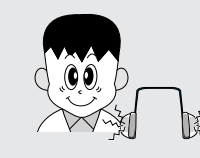

**Verlaag het volume tijdens het lopen, met name op zebrapaden.**

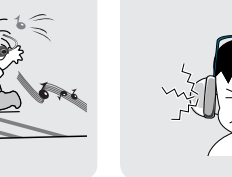

4 electric construction of the construction of the construction of the construction of the construction of the construction of the construction of the construction of the construction of the construction of the constructi **Let altijd op het snoer van de hoofdtelefoon/oortelefoon, om te voorkomen dat u ergens achter blijft haken.**

**Zet het volume van hoofdtelefoons/oortelefoons** 

Gehoordeskundigen raden het continu en langdurig beluisteren van harde muziek af.

**niet te hoog.**

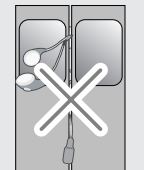

**Houd de speler uit de buurt van sterke magneten.**

Magneten in CRT's, tv's, monitors en luidsprekers kunnen de speler beschadigen.

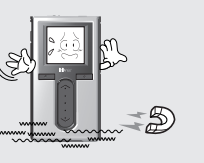

LIVG

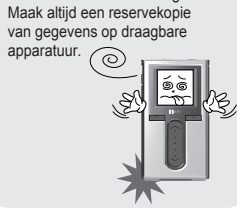

de HDD worden beschadigd.

**Tijdens het uploaden of downloaden van bestanden via de USB-kabel mag u de USB-kabel niet loskoppelen en de apparatuur niet uitschakelen.**

**De apparatuur niet uit elkaar halen of modificeren.** Bij onjuist gebruik kan de speler worden beschadigd.

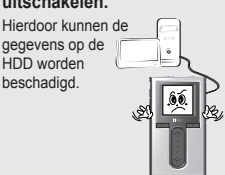

**De gegevens kunnen worden beschadigd door fysieke** 

**schokken, bliksem en stroomstoringen.** Gebruikers zijn verantwoordelijk voor het backuppen van gegevens. iriver Limited kan niet aansprakelijk

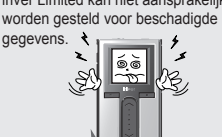

**Luister niet te lang naar muziek op een hoog volume.** Gehoordeskundigen raden het continu en langdurig beluisteren van harde muziek af.

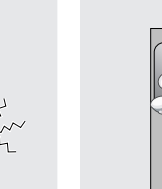

## #CEE+ 15Nil

## **Hoofdstuk 1 I Inleiding**

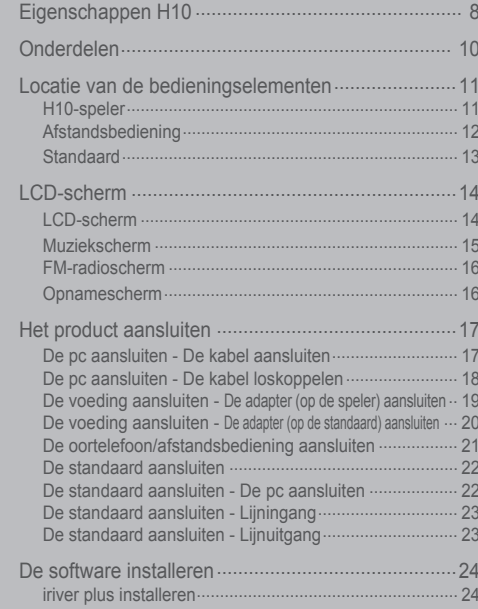

Raadpleeg voor instructies over gerelateerde software en instructies over<br>hoe u muziek overbrengt op uw speler de handleiding die bij iriver plus<br>geleverd wordt.

## 月命専回目命務

# **Eigenschappen H10**

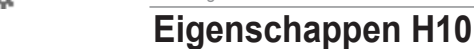

Inleiding

*1* **Heldere kleurenweergave – 3,81 cm TFT LCD met 260.000 kleuren** De 3,81 cm TFT LCD met 260.000 kleuren toont fier een nieuwe, visueel aantrekkelijke interface die de navigatie door uw muziek makkelijk maakt.

**7 Foto- en tekstweergave**<br>
Digitale foto's of tekstvestanden op het kleurenscherm van de speler bekijken.

*2* **Klein apparaat – Grote capaciteit** De H10 heeft een vaste schijf die meer dan 1200 muziekbestanden kan opslaan. (1GB = 1.000.000.000 Bytes – Niet alle geheugen is beschikbaar voor opslaan.)

**88 Verrijkt 3D-geluid**<br>SRS WOW technologie voor geluidseffecten veschaft een rijke basklank en dynamische 3D-geluidseffecten.

റ

**33 Handige ID3-tagdatabank**<br>U kunt met de ID3-tagdatabank muziekbestanden vinden door te zoeken op artiest, album of genre.

**9** Handige ID3-tagdatabank<br>U kunt met de ID3-tagdatabank muziekbestanden vinden door te zoeken op artiest album of genre U kunt uit meer dan 30 vooraf ingestelde EQ's, en een gebruiker-aangepast EQ kiezen.

**44 Intuïtieve software (iriver plus)**<br>Met de intuïtieve software kunt u eenvoudig uw muziekbestanden beheren.

# *5* **Snellere bestandsoverdracht - Ondersteuning voor USB 2,0-interface**

USB 2,0 ondersteunt overdrachtssnelheden tot 480 Mbps.

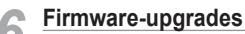

*6* **Firmware-upgrades** Firmware-upgrades houden uw speler bijgewerkt.

*10* **Ontvangst en opname van FM-radio** Via de automatische scan- en kanaalgeheugenfunctie naar FM-radio luisteren. U kunt de FM-uitzending opnemen terwijl u er naar luistert.

**11 Vervangbare batterij**<br>U kunt de maximale speelduur verlengen door vervangbare en oplaadbare reservebatterijen. (Extra batterijen zijn los verkrijgbaar)

**122 Handige touch strip**<br>
Navigeren door uw muziek is eenvoudig met touch strip-verschuiven.

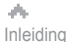

## 169000※ Onderdelen De accessoires kunnen afwijken van de afbeeldingen en zonder voorafgaande<br>en afbelden van de annisgeving worden gewijzigd.

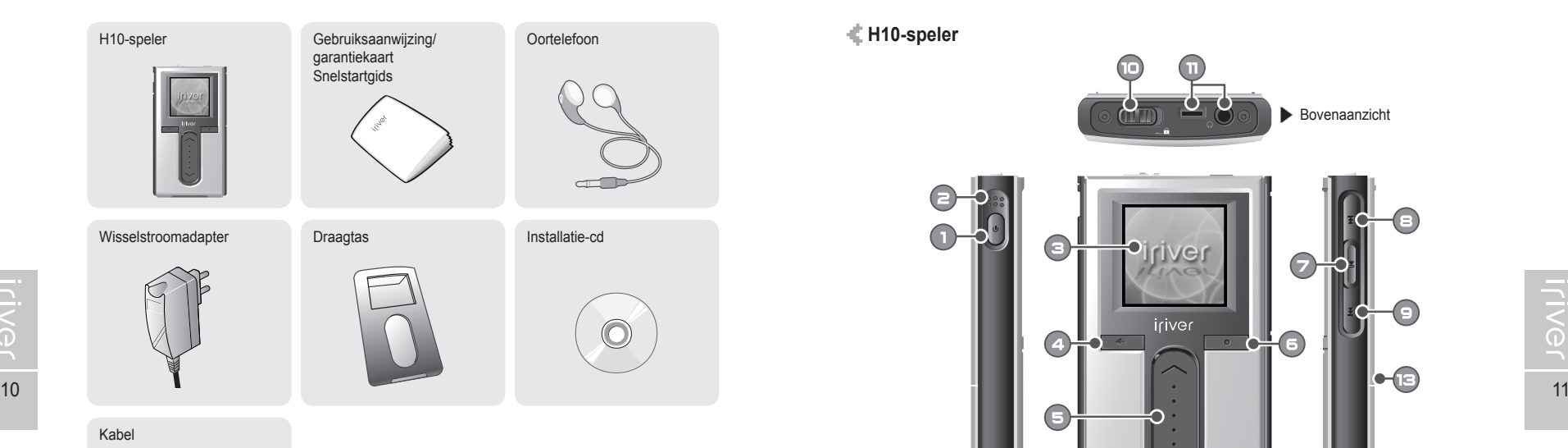

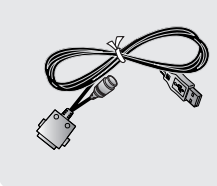

### **Optionele accessoires**

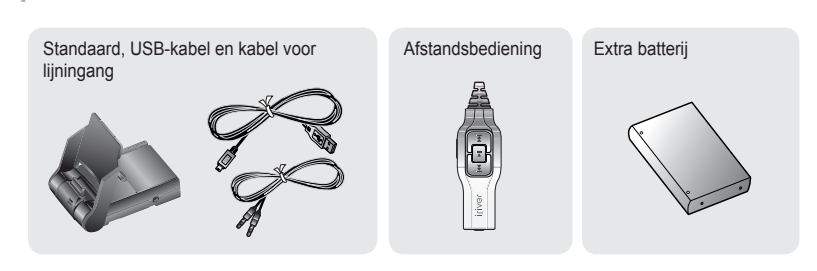

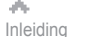

À

# **Locatie van de bedieningselementen** Uw speler kan enigszins van de weergegeven illustraties afwijken.

## **H10-speler**

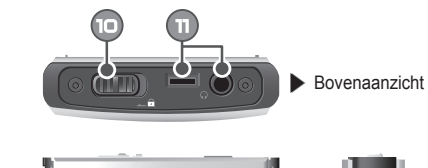

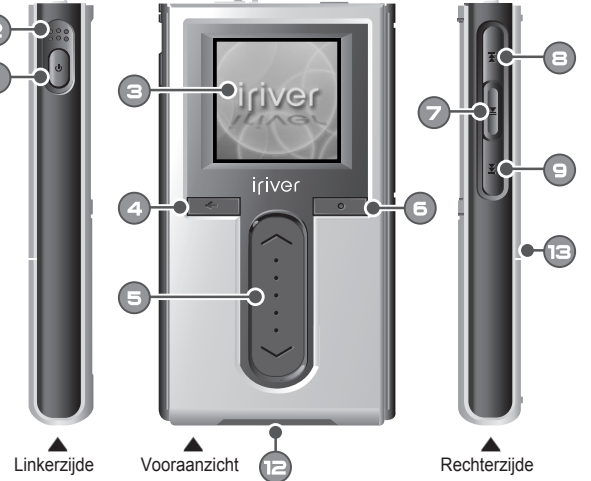

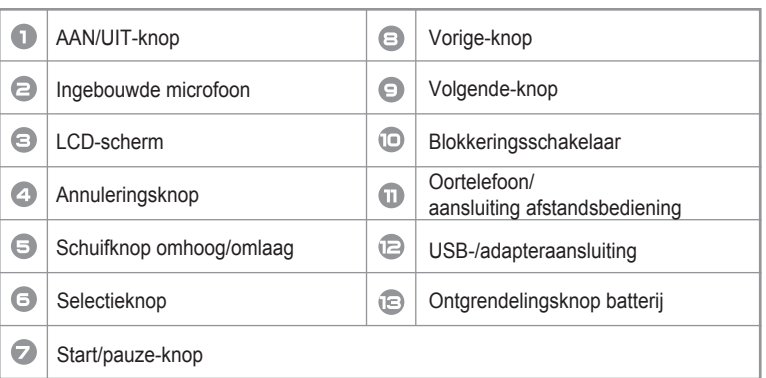

月雨中国国命数

# Locatie van de bedieningselementen<br><sup>#</sup> Uw speler kan enigszins van de weergegeven illustraties afwijken.

**Afstandsbediening** (De afstandsbediening is optioneel.) **Standaard** (De standaard is optioneel.)

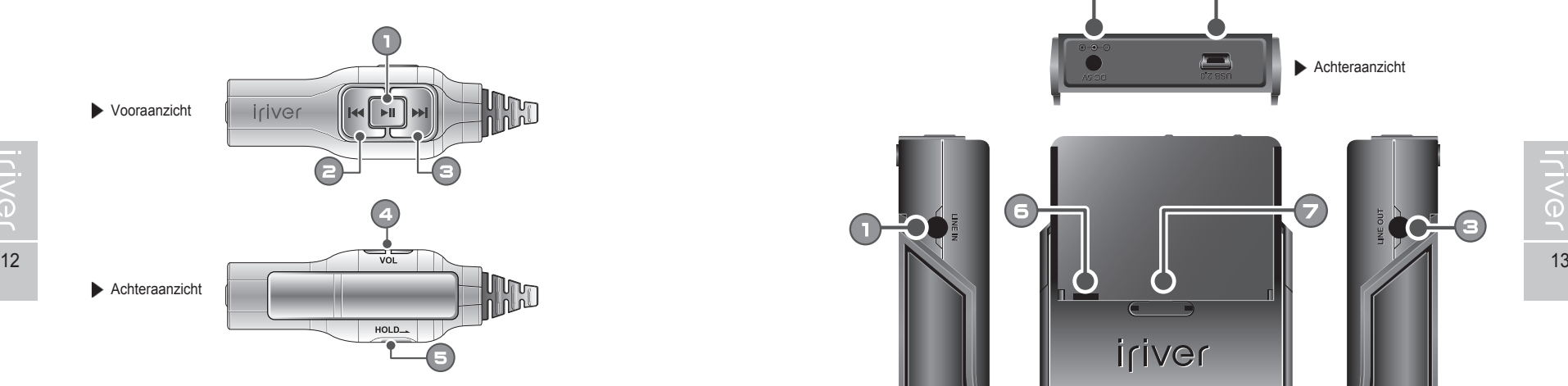

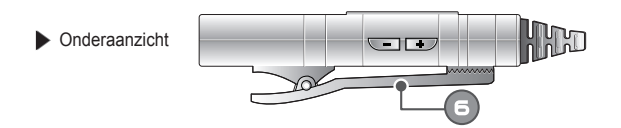

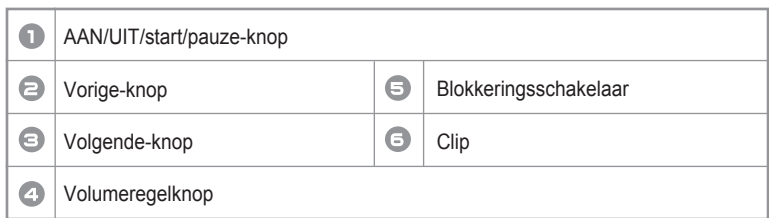

 $\sqrt{2} \rho_0$ Inleiding

# Locatie van de bedieningselementen<br>
<sup>V</sup> Uw speler kan enigszins van de weergegeven illustraties afwijken.

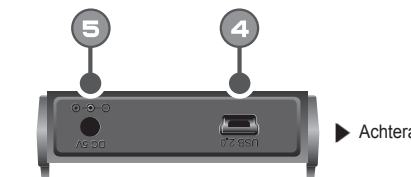

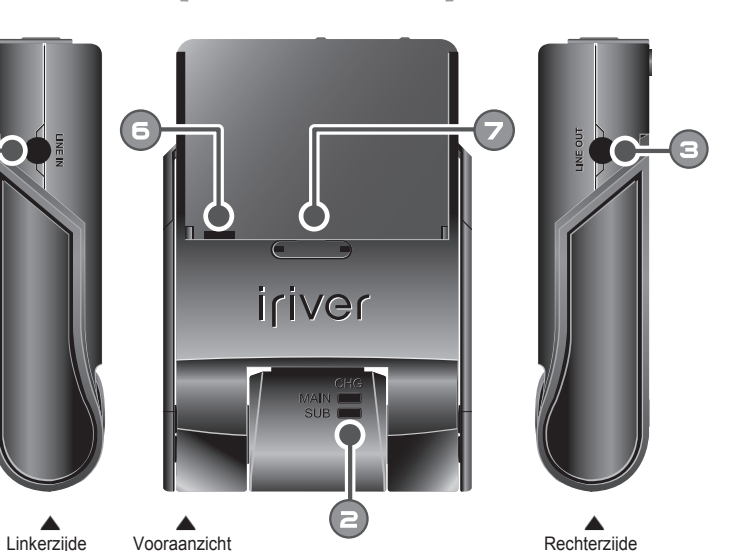

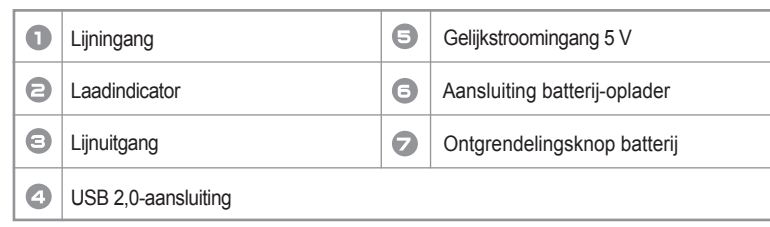

 $\sqrt{2} \rho_0$ Inleiding

# **LCD-scherm**

頂

6

円 訂

敚

**Voorbeeld** 

**Opmerking**

月雨中国国命数

## Inleiding **LCD-scherm**

ah.

## **LCD-scherm I Muziekscherm**

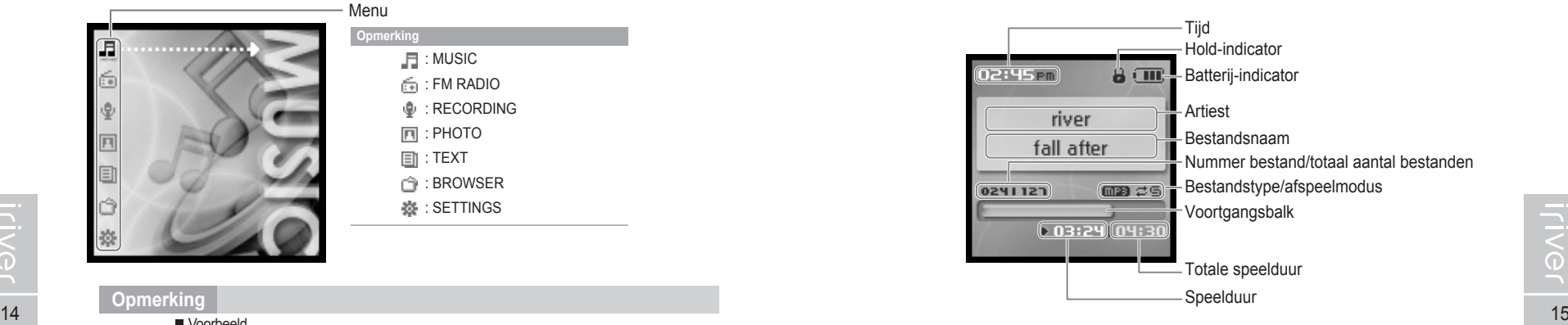

### **Opmerking**

■ De volgende pictogrammen geven het type bestand aan dat wordt afgespeeld.

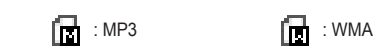

月雨中国国命数

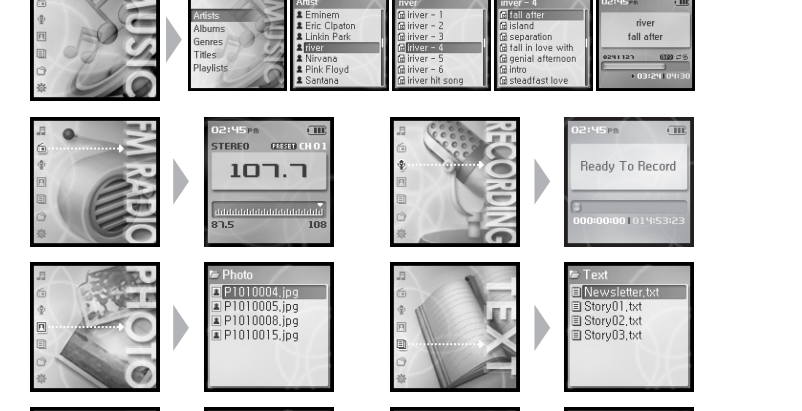

Menu

**Opmerking** 

**F**: MUSIC  $\hat{F}$ : FM RADIO  $\Phi$ : RECORDING **同: PHOTO ■: TEXT** : BROWSER **数: SETTINGS** 

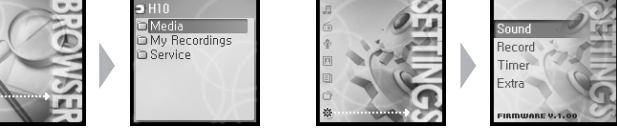

á. Inleiding

# **LCD-scherm**

月命变回目命数

**I FM-radioscherm De pc aansluiten - De kabel aansluiten**

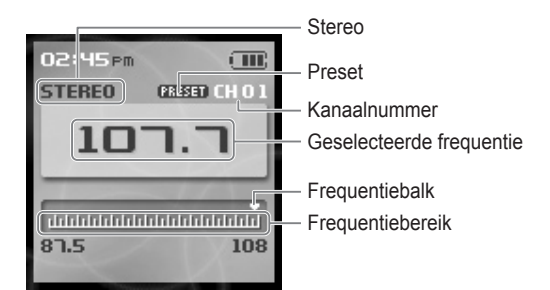

## **I Opnamescherm**

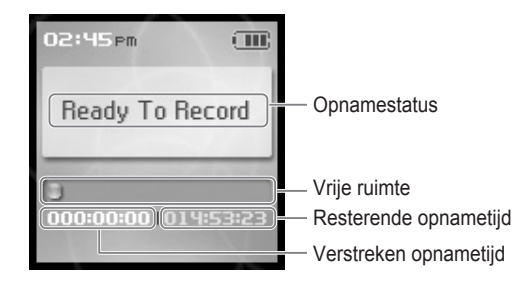

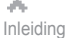

## 月命变回目命数

## **Het product aansluiten**

Deze handleiding beschrijft het gebruiken van de hardware van de speler. Raadpleeg voor instructies over gerelateerde software en instructies over hoe u muziek overbrengt op uw speler de handleiding die bij iriver plus geleverd wordt.

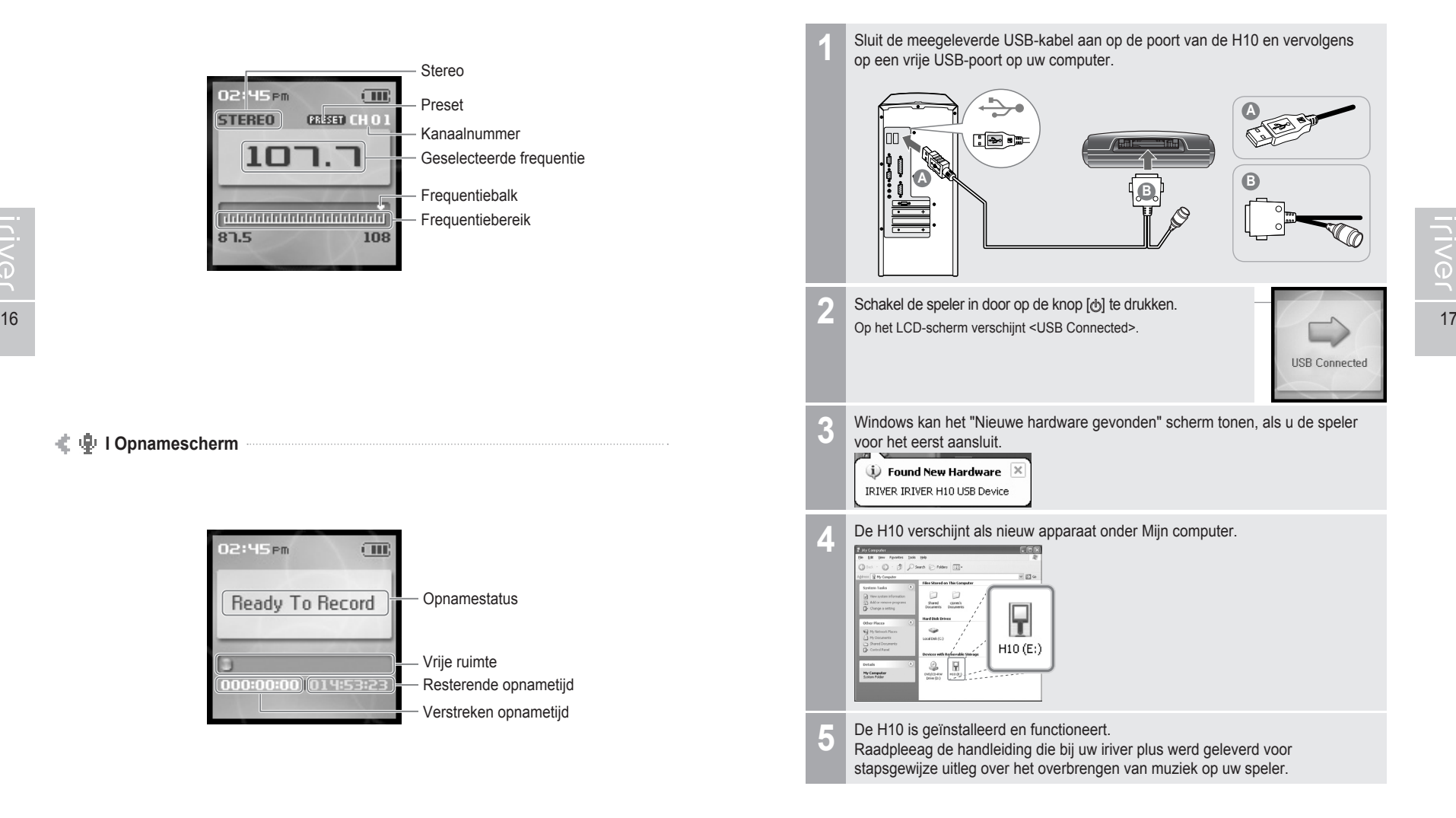

 $\sum_{i=1}^{n}$ 

## 月命变回目命数

# **Het product aansluiten**

**De pc aansluiten - De kabel loskoppelen**

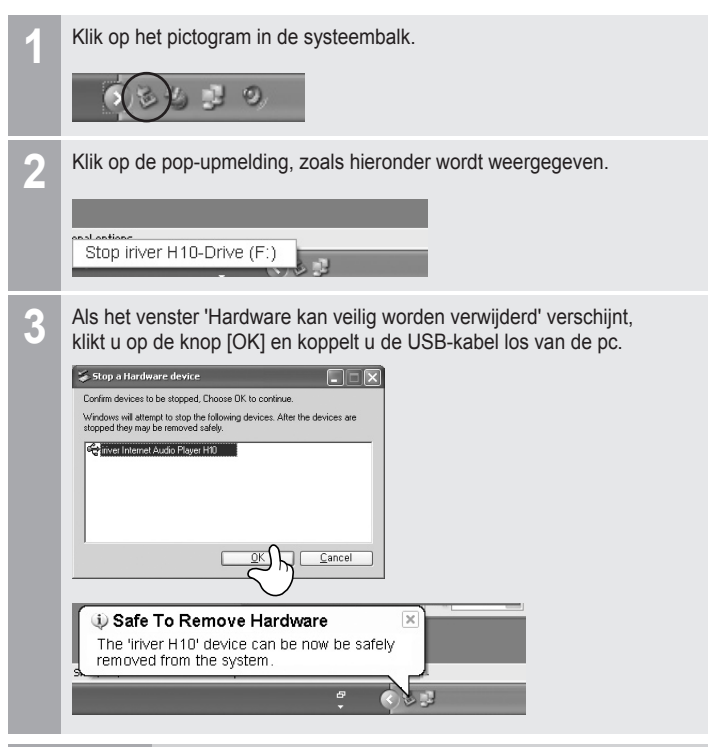

### **Opmerking**

- Op Windows XP is het mogelijk dat het pictogram in de systeembalk verborgen is (afhankelijk van de instellingen van het besturingssysteem). Klik op 'Verborgen pictogram weergeven' om het verborgen pictogram weer te geven.
- In sommige toepassingen, zoals Windows Verkenner of Windows Media Player, is de optie voor het veilig verwijderen van hardware niet altijd beschikbaar.
- Sluit alle toepassingen die van de speler gebruik maken af alvorens de hardware veilig te verwijderen.
- Op Windows XP is het mogelijk dat de optie voor het veilig verwijderen van hardware tijdelijk niet beschikbaar is vanwege interne systeemcommunicatie (afhankelijk van de instellingen).

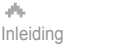

Het product aansluiten V<sub>an de speler aan te sluiten, dient u gebruik te maken van de kabel<br>eneegeleverde wisselstroomadapter.</sub>

### **De voeding aansluiten - De adapter (op de speler) aansluiten**

- 1. Sluit de kabel aan op de speler.
- 2. Sluit de wisselstroomadapter aan op de wisselstroomingang van de speler.
- 3. Steek de stekker van de wisselstroomadapter in een stopcontact. De wisselstroomadapter voor dit product loopt op 100~240 V, 50~60 Hz.

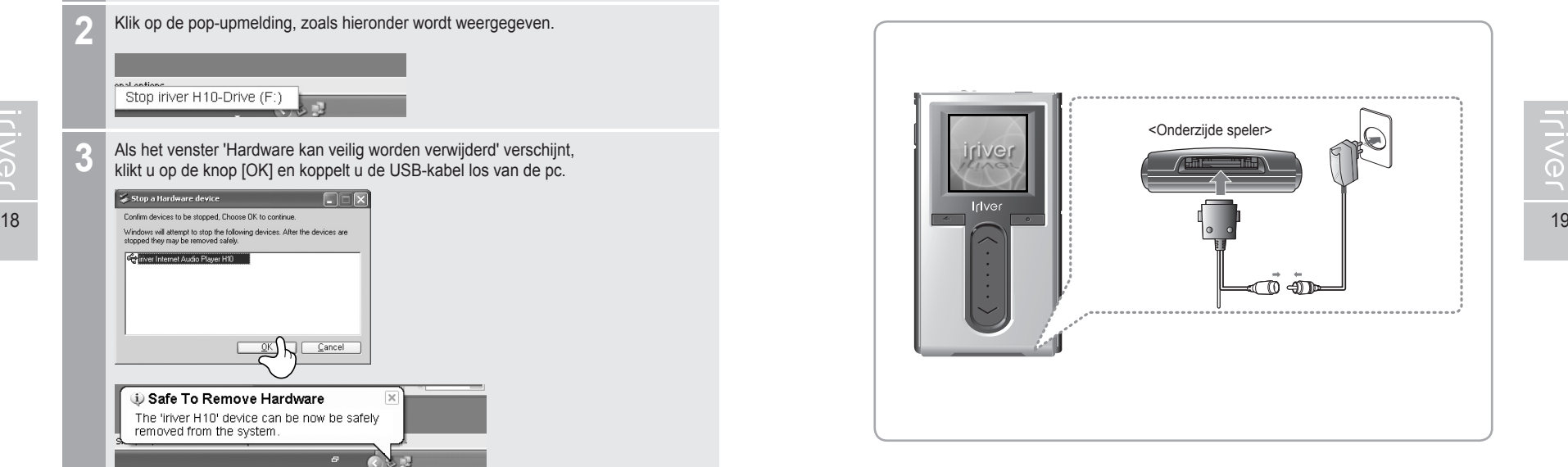

### **Opmerking**

Indien er een stroombron is aangesloten, wordt de laadindicator ingeschakeld. (Als het laden is voltooid, wordt de indicator uitgeschakeld.)

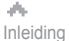

**ILIVG1** 

Het product aansluiten van de speler aan te sluiten, dient u gebruik te maken van de kabel<br>Let product aansl**uiten** van de meegeleverde wisselstroomadapter.

- **De voeding aansluiten De adapter (op de standaard) aansluiten** (De standaard is optioneel.)
- 1. Zet de speler op de standaard.
- 2. Sluit de wisselstroomadapter aan op de 5,0 V-gelijkstroomingang van de standaard.
- 3. Steek de stekker van de wisselstroomadapter in een stopcontact.

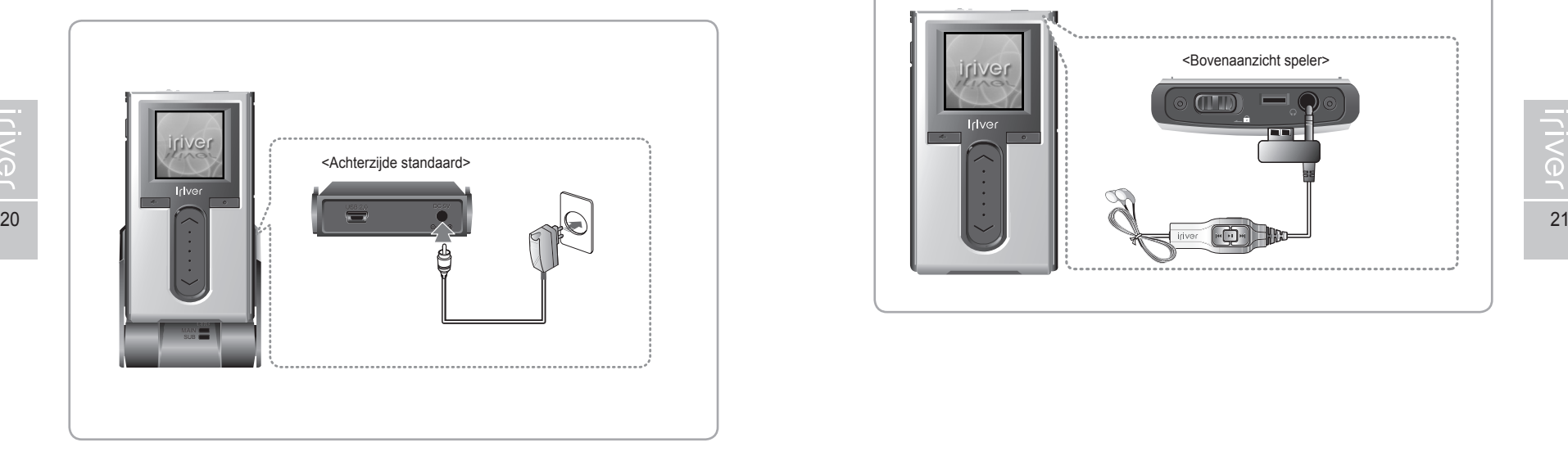

### **Opmerking**

Indien er een stroombron is aangesloten, wordt de laadindicator ingeschakeld. (Als het laden is voltooid, wordt de indicator uitgeschakeld.)

## **Het product aansluiten**

月命東国国命数

- **De oortelefoon/afstandsbediening aansluiten** (De afstandsbediening is optioneel.)
	- 1. Sluit de afstandsbediening aan op de uitgang boven op de speler.
	- 2. Sluit de oortelefoon aan op de uitgang van de afstandsbediening.

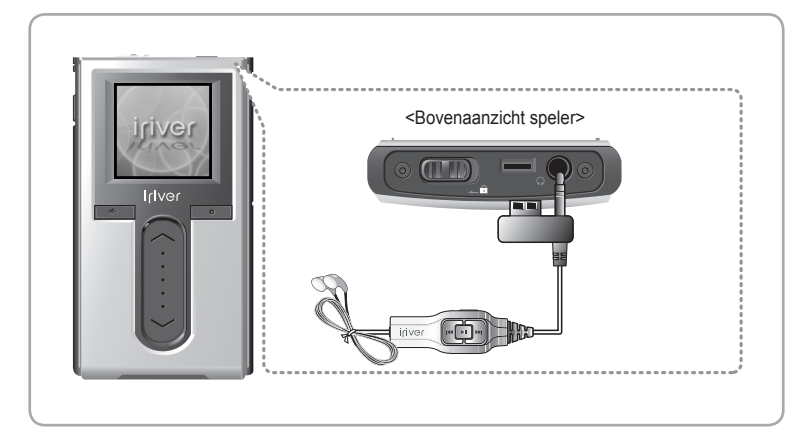

月雨中回回白烧

ー<br>こく

## 月命の回回の数

## **Het product aansluiten**

**De standaard aansluiten**

(De standaard is optioneel.)

1. Zet de speler op de standaard.

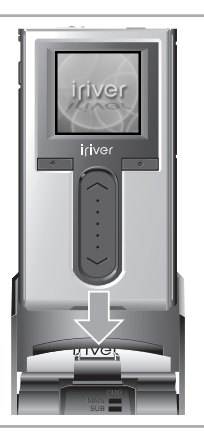

### **De standaard aansluiten - De pc aansluiten**

(De standaard is optioneel.)

- 1. Zet de speler op de standaard.
- 2. 2.Sluit de USB 2,0-ingang met de USB-kabel aan op een pc. (De USB-kabel is optioneel.)

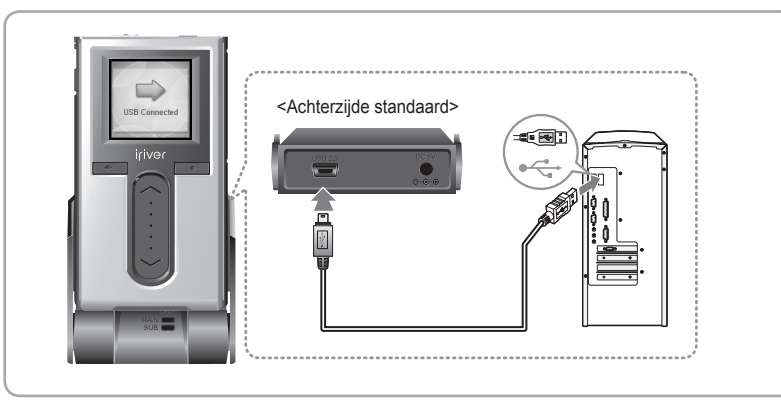

# **Het product aansluiten**

- 
- **De standaard aansluiten Lijningang** (De standaard is optioneel.)
	- 1. Zet de speler op de standaard.
	- 2. Sluit de lijningang van de standaard met een lijnkabel aan op de lijnuitgang van de externe apparatuur. (De lijnkabel is optioneel.)

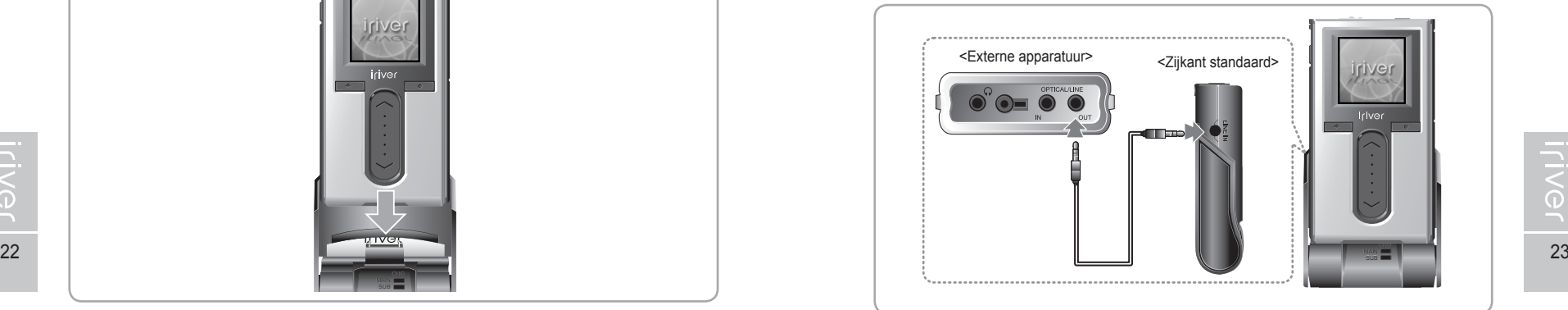

- **De standaard aansluiten Lijnuitgang**
	- (De standaard is optioneel.)
	- 1. Zet de speler op de standaard.
	- 2. Sluit de lijningang van de standaard met een lijnkabel aan op de lijnuitgang (of oortelefoonuitgang) van de externe apparatuur. (De lijnkabel is optioneel.)

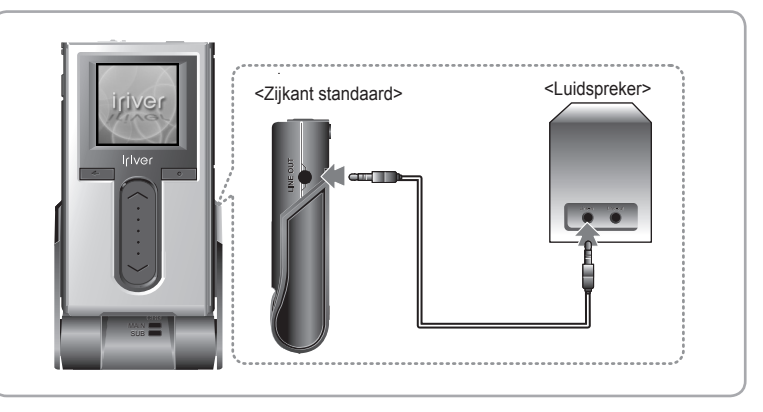

月命变回目命数

## 月命变回目命数

## **De software installeren**

Deze handleiding beschrijft het gebruiken van de hardware van de speler. Raadpleeg voor instructies over gerelateerde software en instructies over hoe u muziek overbrengt op uw speler de handleiding die bij iriver plus geleverd wordt.

**iriver plus installeren**

1. Nadat u de installatie-cd in het cd-romstation van de pc heeft geplaatst, wordt automatisch de installatieprocedure van het programma gestart.

 Indien de installatieprocedure van het programma niet automatisch wordt gestart, klikt u op het pictogram 'Deze computer' en voert u het bestand iriver setup full.exe op het cd-romstation uit.

2. Zodra het venster 'Installer Language' verschijnt, selecteert u de gewenste taal en klik u op de knop [OK].

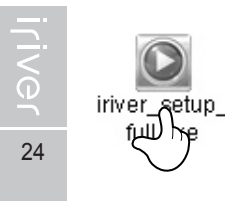

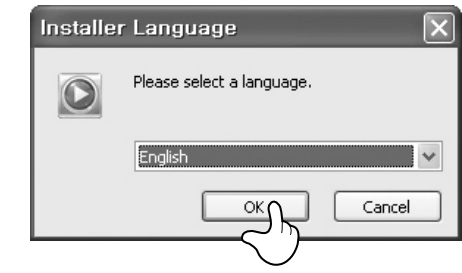

3. Volg de instructies in elk venster.

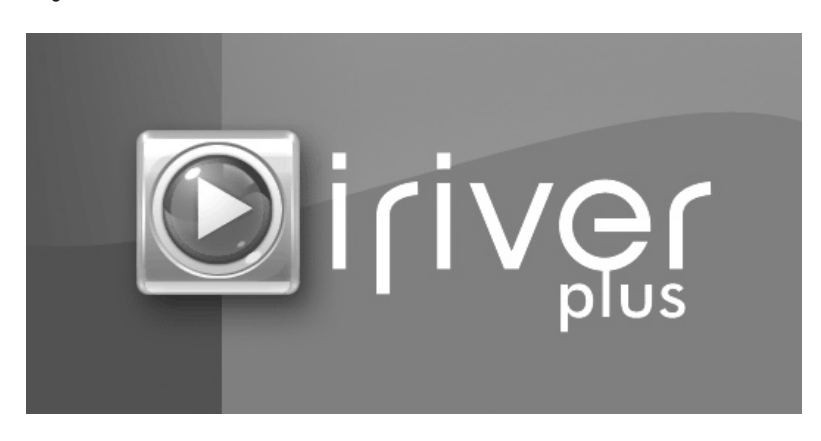

ds. Inleiding

## **De software installeren**

- Deze handleiding beschrijft het gebruiken van de hardware van de speler. Raadpleeg voor instructies over gerelateerde software en instructies over hoe u muziek overbrengt op uw speler de handleiding die bij iriver plus geleverd wordt.
- 4. Als het venster 'License Agreement' verschijnt, klikt u op de knop [I Agree].

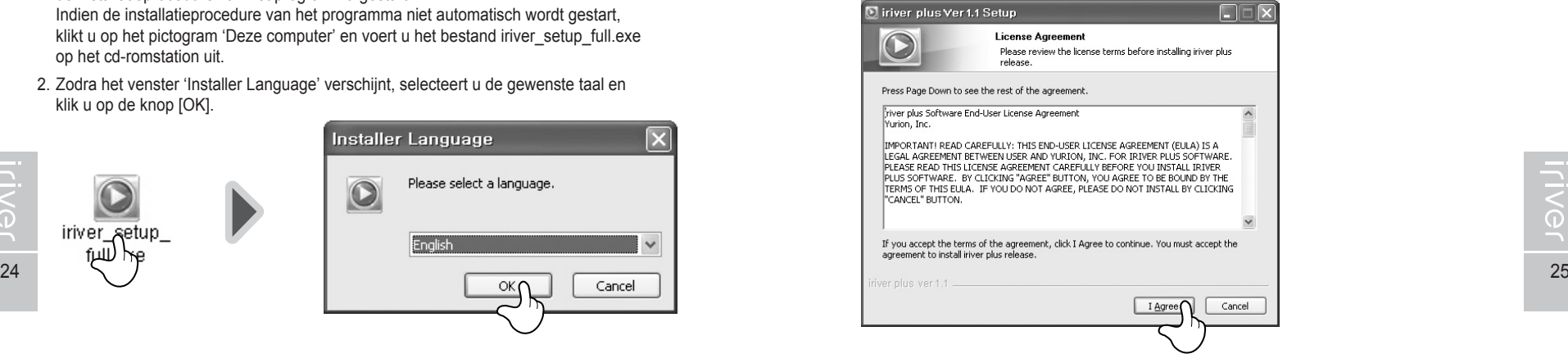

5. Selecteer de componenten en klik op de knop [Next].

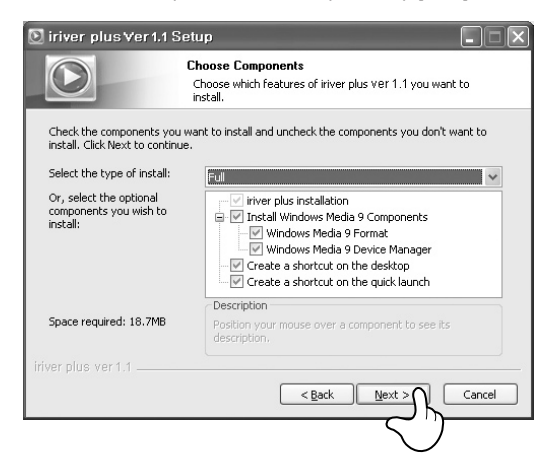

## 月高東回回命数

# **De software installeren**

Deze handleiding beschrijft het gebruiken van de hardware van de speler. Raadpleeg voor instructies over gerelateerde software en instructies over hoe u muziek overbrengt op uw speler de handleiding die bij iriver plus geleverd wordt.

### 6. Selecteer de installatiemap en klik op de knop [Install].

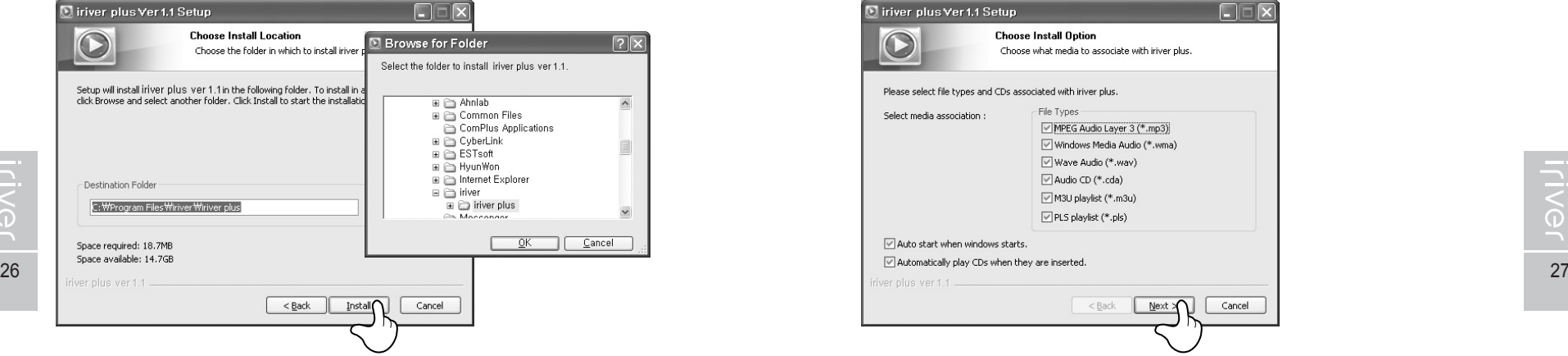

7. Het scherm van de installatieprocedure wordt weergegeven.

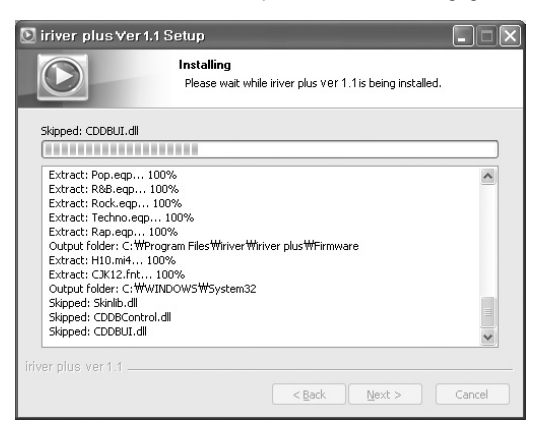

dh. Inleiding

# **De software installeren**

Deze handleiding beschrijft het gebruiken van de hardware van de speler. Raadpleeg voor instructies over gerelateerde software en instructies over hoe u muziek overbrengt op uw speler de handleiding die bij iriver plus geleverd wordt.

### 8. Selecteer het bestandstype en klik op de knop [Next].

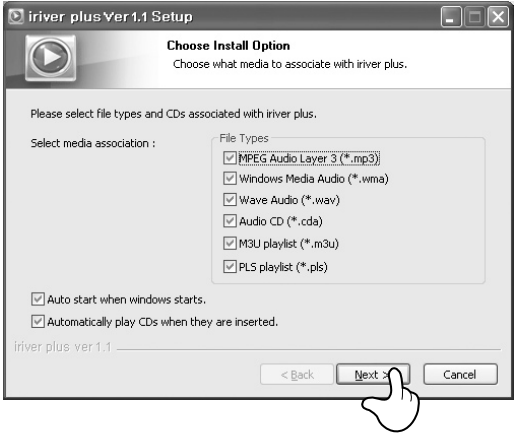

9. Als wordt aangegeven dat de installatie is voltooid, klikt u op de knop [Finish].

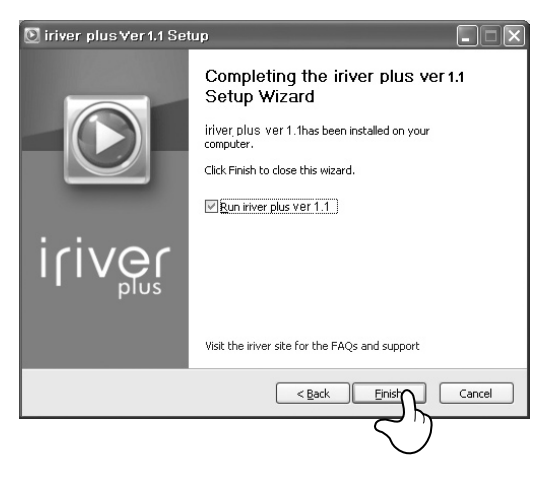

**Hoofdstuk 2 I Snelstart**

De speler in-/uitschakelen en muziekbestanden afspelen ..... 30 Het volume regelen en modi wijzigen ......................... 31

## **WOED POD 3 19Vill**

Raadpleeg voor instructies over gerelateerde software en instructies over<br>hoe u muziek overbrengt op uw speler de handleiding die bij iriver plus<br>geleverd wordt.

## **De speler in-/uitschakelen en muziekbestanden afspelen**

Deze handleiding beschrijft het gebruiken van de hardware van de speler. Raadpleeg voor instructies over gerelateerde software en instructies over hoe u muziek overbrengt op uw speler de handleiding die bij iriver plus geleverd wordt.

### **Opmerking**

Knopafbeelding met witte achtergrond = Kort op de knop drukken. Knopafbeelding met zwarte achtergrond = De knop ingedrukt houden.

### **De speler in-/uitschakelen**

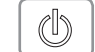

 $\mathcal{L}$ 

### **De speler inschakelen 1**

Druk op de [<br>
<br/>  $\bigcirc$  />  $\bigcirc$  />  $\bigcirc$  />  $\bigcirc$  />  $\bigcirc$  />  $\bigcirc$  />  $\bigcirc$  />  $\bigcirc$  />  $\bigcirc$  /> Het openingsscherm wordt weergegeven.

### **Opmerking**

- Als de speler na het indrukken van de knop niet wordt ingeschakeld, controleert u of de HOLD-schakelaar op OFF staat. Controleer tevens of de batterij leeg is.
- **1**

**De speler uitschakelen** Houd de [cb]-knop ingedrukt.

De speler wordt uitgeschakeld.

## **Muziek afspelen**

**1**

**2**

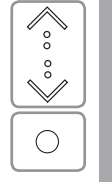

Selecteer de modus <MUSIC> via de [ $\binom{1}{3}$ / $\sqrt[3]{\cdot}$ -schuifknop en druk op de [ $\bigcirc$ ]-knop als het hoofdscherm wordt weergegeven.

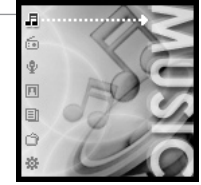

- Nadat het muziekbestand is gevonden, drukt u op de [O]-knop om het bestand af te spelen. **IM**: Gaat verder met het vorige gespeelde nummer
- : Speelt de geselecteerde muziek af

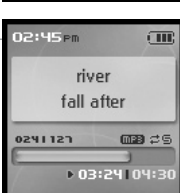

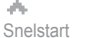

## 月命变回目命数

## **Het volume regelen en modi wijzigen**

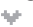

### **Volume regelen**

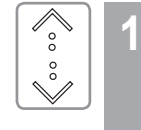

Tijdens het afspelen kunt u het volume regelen met de [ $\Diamond$  /  $\Diamond$ ]-schuifknop.  $\lozenge$ : Volume hoger : Volume lager

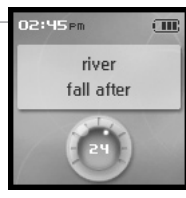

## **Modus wijzigen**

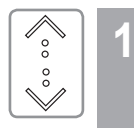

30 **30 31 Second Recording, Photo, Text, BROWSER, SETTINGS.** The Second State of the Second State of the Second State of the Second State of Second State of Second State of Second State of Second State of Second State of S Selecteer de modus met gebruikmaking van de  $[\hat{ } \rangle / \hat{ } \rangle$ -schuifbalk als het hoofdmenu verschijnt. Er zijn 7 modi, te weten: MUSIC, FM RADIO,

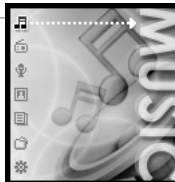

### **Opmerking**

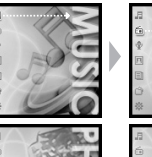

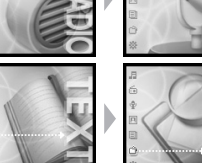

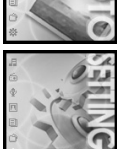

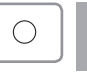

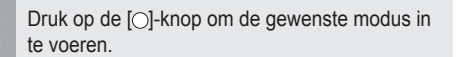

U kunt in ieder scherm de [ $\leftarrow$ ]-knop ingedrukt houden om terug te keren naar het hoofdmenu.

## #CEE+ 15Nil

## **Hoofdstuk 3 I Basisbediening**

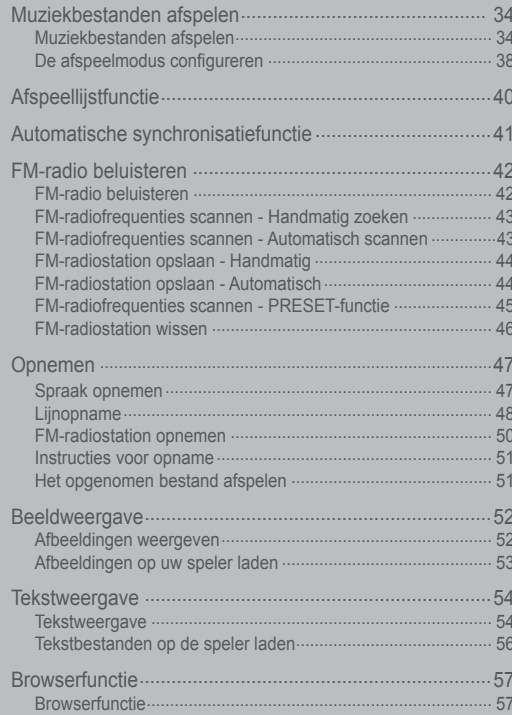

Raadpleeg voor instructies over gerelateerde software en instructies over<br>hoe u muziek overbrengt op uw speler de handleiding die bij iriver plus<br>geleverd wordt.

 $\mathbb{O}$ 

 $\overline{\mathscr{E}_{\circ}}$ 

 $\overset{\circ}{\vee}$ 

## 月命变回目命数

# **Muziekbestanden afspelen**<br> **We Deze handleiding beschrijft het gebruiken van de hardw**

Deze handleiding beschrijft het gebruiken van de hardware van de speler. Raadpleeg voor instructies over gerelateerde software en instructies over hoe u muziek overbrengt op uw speler de handleiding die bij iriver plus geleverd wordt.

Laat de HOLD-schakelaar los en druk op de<br>[ $\&$ ]-knop om het openingsscherm weer te geven.

### **Muziekbestanden afspelen**

- Selecteer de <MUSIC> modus met gebruikmaking van de [ / ]-schuifbalk uit het hoofdmenu verschijnt. **2**
	- weer te geven.

### **Opmerking**

- Als u <Artists> selecteert : Selecteert u "Artists – Albums – Titles" om naar muziekbestanden te zoeken.
- Als u <Albums> selecteert : Selecteert u "Albums – Titles" om naar muziekbestanden te zoeken.
- Als u <Genres> selecteert : Selecteert u "Genre - Artists – Albums – Titles" om naar muziekbestanden te zoeken.
- Als u <Titles> selecteert : Als u "Titles" om naar muziekbestanden te zoeken.
- Als u <Playlists> selecteert : (Zie pagina 40.)

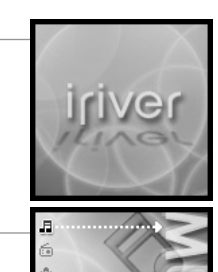

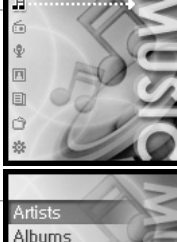

Genres

Titles

Playlists

### ds. Basisbediening

## **Muziekbestanden afspelen**

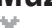

## 月命専同団命数

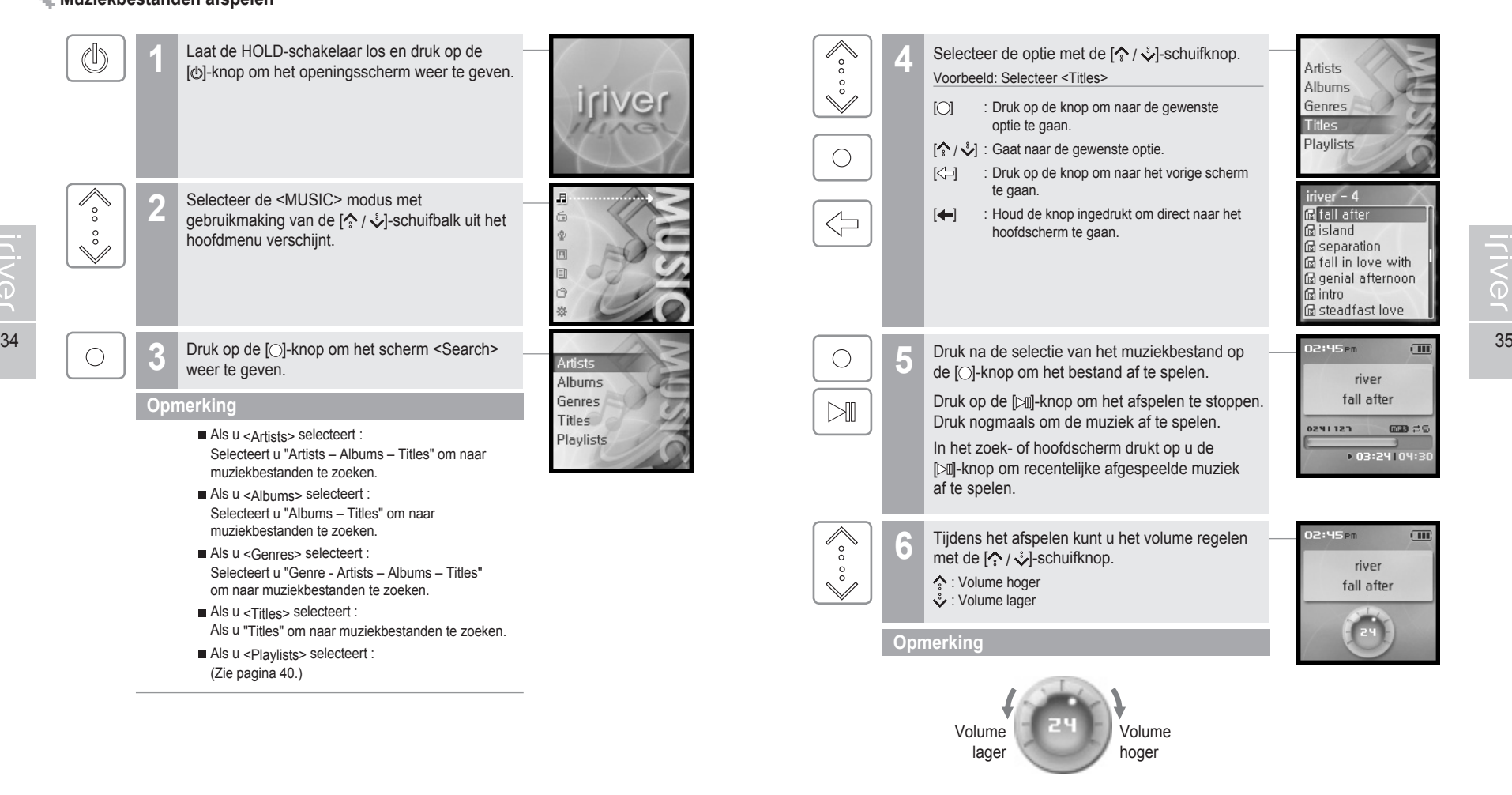

## 月命变回目命数

# **Muziekbestanden afspelen**

 $\bigcirc$ 

 $\bigcirc$ 

# **Muziekbestanden afspelen**

**ILIVEL** 

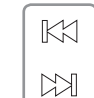

**Vorig/volgend bestand afspelen 7**

Druk tijdens het afspelen op de [  $K2 / N1$ ]-knop om het vorige/volgende bestand af te spelen. : Speelt vorig bestand af. : Speelt volgend nummer af.

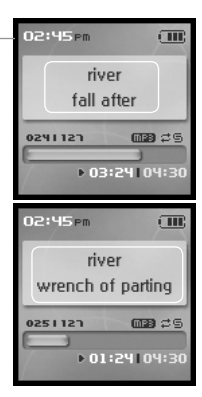

- Druk tijdens het afspelen op de [ $\bigcirc$ ]-knop om het EQ-selectiescherm weer te geven.
- **Algeor**
- · Normal SRS WOW · Custom EQ · iriver Bass Boost Selecteer de EQ met de  $[\diamondsuit / \diamond]$ -schuifknop en druk op de [ $\bigcirc$ ]-knop. · iriver Jazz · iriver Pop · iriver Rock FQ. • Normal

## **Opmerking**

- EQ bestaat uit SRS en 30 standaard-EQ's.
- Gebruik het <Sound>-menu om SRS en aangepaste EQ aan te passen. (Zie pagina 63.)
- 36 37 SRS gebruikt een combinatie van Field Width, TruBase, FOCUS en Freq. Boost om het geluid te verrijken.
	- De selectie van Aangepaste EQ vindt automatisch plaats na het aanpassen van de EQ-instellingen in het <Sound> menu.

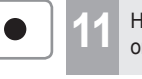

 $\bigcirc$ 

**11** Houd tijdens het afspelen de [**e**]-knop ingedrukt om het scherm <MY Rating>weer te geven.

Selecteer de gewenste waardering met de<br>**12** /  $\sqrt{2}$ -schuifknop en druk op de [O]-knop.

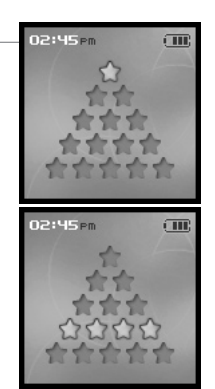

月命变回目命数

 $\sqrt{m}$ 

 $\sqrt{m}$ 

· SRS WOW Custom EQ

· iriver Jazz · iriver Pop

· iriver Rock

· *iriver* Bass Boost

**IFIVEL** 

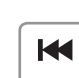

 $H$ 

**8**

### **Vooruit spoelen/terugspoelen**

Houd tijdens het afspelen de [  $\leftrightarrow$  /  $\rightarrow$  ]-knop ingedrukt om vooruit of terug te spoelen.

: Terugspoelen

: Vooruit spoelen

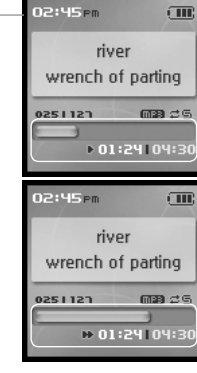

## 月南東国国命数

# **Muziekbestanden afspelen**

## **De afspeelmodus configureren**

Tijdens het afspelen kunt u gebruik maken van diverse afspeelmodi.

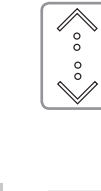

 $\circ$ 

**A** 

 $\check{\vee}$ 

 $\bigcirc$ 

 $\bigcirc$ 

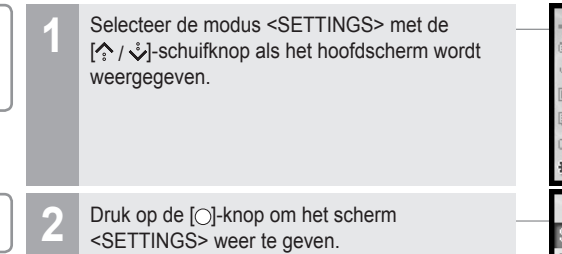

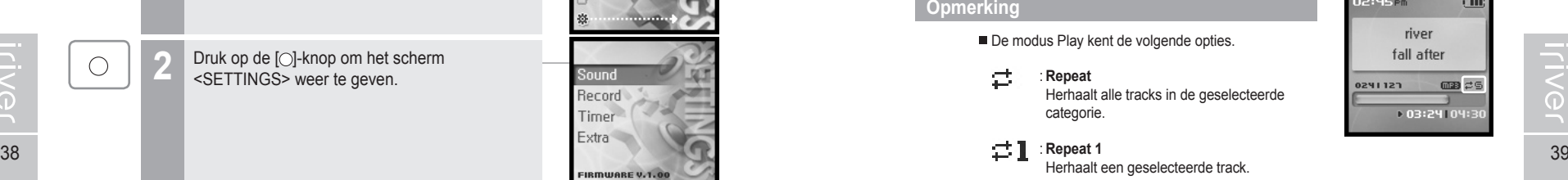

weer te geven.

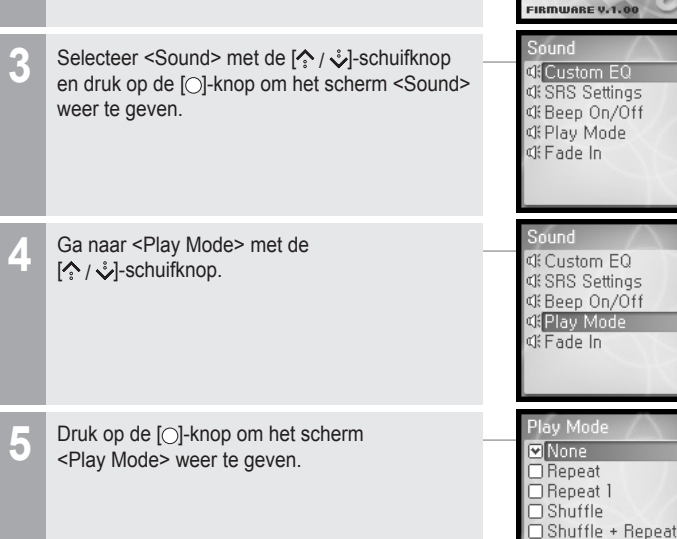

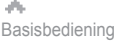

## **Muziekbestanden afspelen**

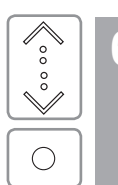

**6** Selecteer de gewenste afspeelmodus met de<br> **[2]**-schuifknop en druk op de [O]-knop als het hoofdscherm wordt weergegeven.

### **Opmerking**

De modus Play kent de volgende opties.

### ₫ : **Repeat**

 Herhaalt alle tracks in de geselecteerde categorie.

: **Repeat 1**

Herhaalt een geselecteerde track.

### $\subseteq_1$ : **Shuffle**

Speelt alle tracks in de geselecteerde categorie af in willekeurige volgorde om vervolgens te stoppen.

: **Shuffle + Repeat**

Speelt alle tracks in de geselecteerde categorie af in willekeurige volgorde.

Play Mod  $\Box$ None □<br>
Repeat

□ Repeat 1  $\overline{\Box}$  Shuffle Shuffle + Repea

02:45 Pm

0241121

river fall after  $\overline{C}$ 

 $\Box$ a  $\rightleftarrows$ 

+ 03:24 | 04:30

## 月高東国国命数

# **Afspeellijstfunctie**

こく<br>こく

### **Wat is een afspeellijst Wat is Auto Sync**

De 'Playlist' is een lijst waarin u muziek- of andere audiobestanden kunt beheren. Nadat u een afspeellijst voor een specifieke gemoedstoestand of een favoriete artiest heeft aangemaakt, kunt u deze via iriver plus afspelen of aan de H10-serie overdragen. U kunt de muziekbestanden nu overal en altijd afspelen.

Zie voor meer informatie de gebruiksaanwijzing van iriver plus.

### **Opmerking**

- Als u <Playlists> selecteert:
	- My Rating Speelt tracks af in de aangegeven volgorde van waardering.
- My Favorites Speelt tracks af op basis van afspeelfrequentie.
- Recently Played Speelt tracks af in de volgorde waarin deze recentelijk zijn afgespeeld.
- My Playlists

 Speelt tracks af op basis van de afspeellijst die u in iriver plus heeft aangemaakt.

- Quick List

 Door de gebruiker direct te wijzigen afspeellijst. U kunt de Quick List laden door: De titel te vinden via het <MUSIC> menu. De  $\Box$  ingedrukt houden om het toe te voegen aan de Quick List. De "Added Quick List" wordt afgespeeld. Herhaal deze stappen om meerdere titels aan de Quick List toe te voegen. Gebruik het <Playlists> menu om de Quick List te zien. Druk op de [○]-knop om het af te spelen.

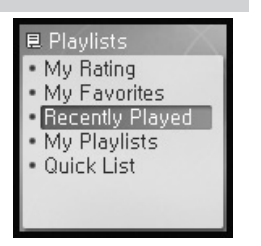

ds. Basisbediening

## 月命变回目命数

# **Automatische synchronisatiefunctie**

Als u de H10 en iriver plus instelt op automatische synchronisatie, worden alle muziekbestanden in de bibliotheek van iriver plus aan de H10 overgedragen. Zie voor meer informatie de gebruiksaanwijzing van iriver plus.

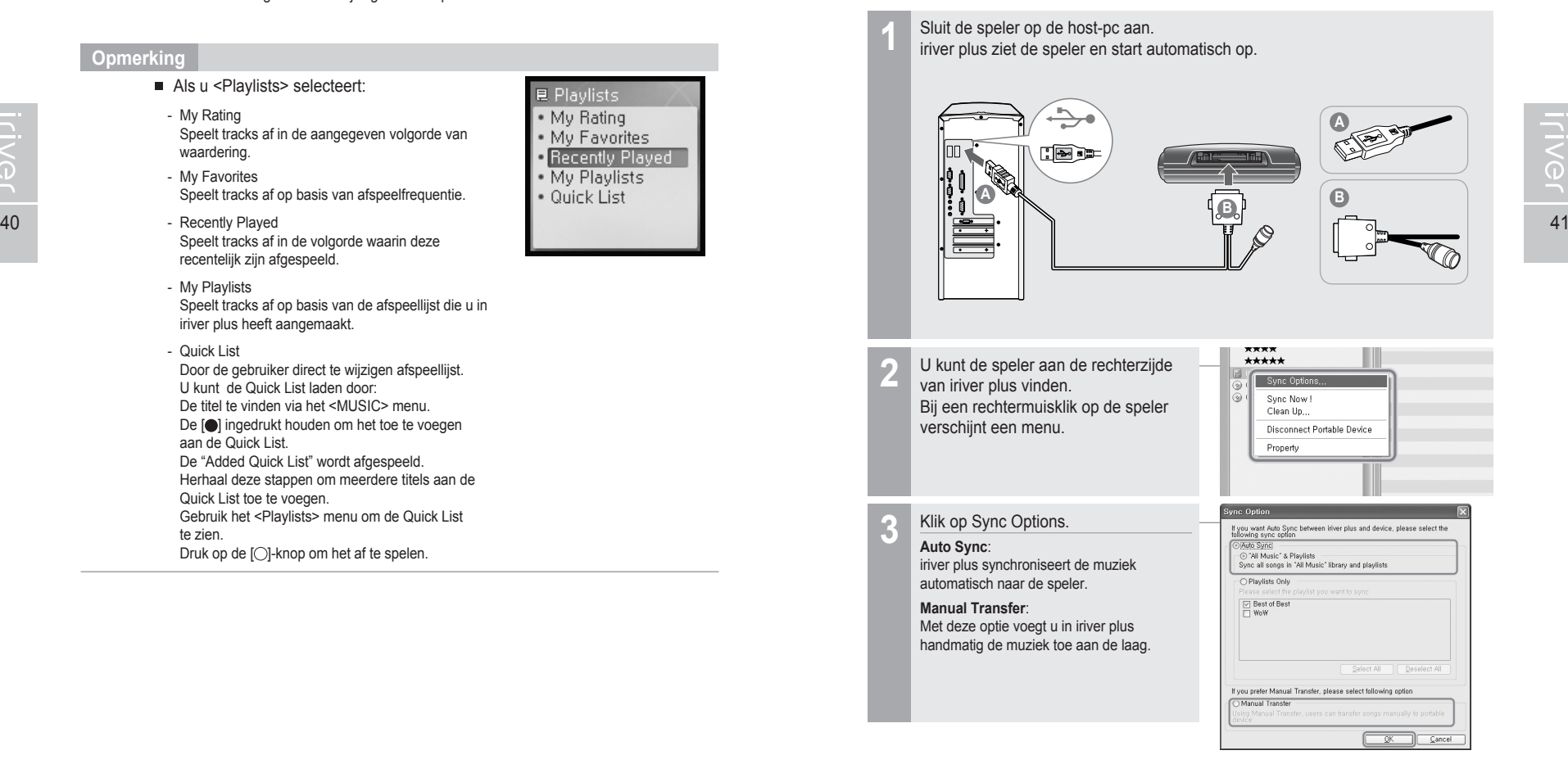

 $\sqrt{\frac{1}{2}}$ 

 $\stackrel{\circ}{\check{}}$ 

 $M$ 

 $\overline{\mathscr{E}_{\circ}^{\circ}}$ 

 $\overset{\circ}{\vee}$ 

## 月命变回目命数

# **FM-radio beluisteren**

### **FM-radio beluisteren**

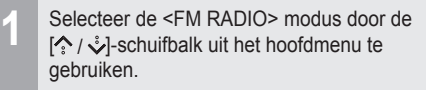

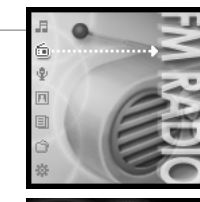

**STE** 

 $87.5$ 

**STEREO** 

 $87.5$ 

 $87.5$ 

 $2:45<sub>PB</sub>$ 

- **2** Druk de [O]-knop in om over te gaan naar  $\bigcirc$ <FM Radio>.
- 42 **And Burn and Configureer de Preset door op de knop [>ii] te and operations** of the set of the set of the set of the set of the set of the set of the set of the set of the set of the set of the set of the set of the set **3** drukken, en druk vervolgens op de knop [ $K1/EM$ ] om een FM-station te selecteren.  $\mathbb{K}$ : Naar vorig station
	- **C** $\bowtie$  : Naar volgend station
	- Tijdens het beluisteren van de FM-radio kunt u<br>het volume regelen met de [ $\sim$ ]-schuifknop.

### **Opmerking**

Sommige stations kunnen niet ontvangen worden in gebieden met een slechte ontvangst.

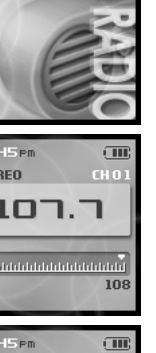

**CRESH CH O**  $107.7$ 

108

 $\sqrt{10}$ 

108

.....<del>..</del>........

STEREO DEBEDICHO

103.5

ds. Basisbediening

## **FM-radio beluisteren**

### **FM-radiofrequenties scannen - Handmatig zoeken**

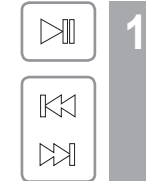

Als <PRESET> is weergegeven, drukt u op de knop [ $\mathbb{N}$ ] om de "Preset"-modus uit te schakelen. U drukt op de knop  $[K] / N$ ] om de frequentie te verhogen of te verlagen. IKKI: 0,1 MHz verlagen **C** $\bowtie$  : 0,1 MHz verhogen

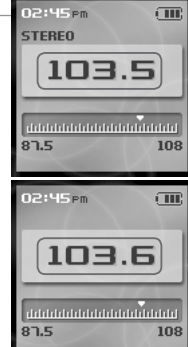

月命变回目命数

### **FM-radiofrequenties scannen - Automatisch scannen**

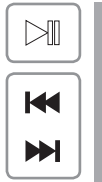

**1**

Als <PRESET> is weergegeven, drukt u op de knop [ $\mathbb{N}$ ] om de "Preset"-modus uit te schakelen. U drukt op de knop [ $\left| \right|$  ) om de frequentie te verhogen of te verlagen.

: Gaat naar de vorige beschikbare frequentie : Gaat naar de volgende beschikbare frequentie

### **Opmerking**

Als de preset is INGESCHAKELD, kan de functie AUTO SCAN niet worden gebruikt.

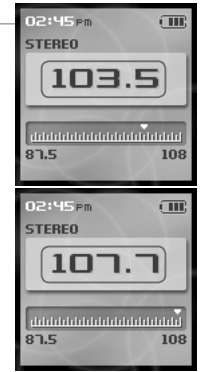

## 月命变回目命数

# **FM-radio beluisteren**

**TIVG** 

**FM-radiostation opslaan - Handmatig** Als <PRESET> is weergegeven, drukt u op de 02:45<sub>Pm</sub>  $\sqrt{10}$  $\mathbb{M}$ **1 STEREO** knop [ $\mathbb{N}$ ] om de "Preset"-modus uit te schakelen. U drukt op de knop [  $\mathbb{K}$  /  $\mathbb{M}$  ] om de frequentie  $107.7$  $K1$ te verhogen of te verlagen. : Verlaagt frequentie idabilah birintahan birintah  $M$ : Verhoogt frequentie  $87.5$ 108 Houd de [M]-knop ingedrukt. 2:45<sub>PM</sub>  $\overline{C}$  $\blacktriangleright$ ll **2** STEREO 03330 CLO Als alle 20 beschikbare kanalen in gebruik zijn, wordt het station niet opgeslagen. ר.רםנ **Opmerking** a an an an amaman an amaman  $87.5$ 108 U kunt maximaal 20 kanalen opslaan. 44 ■ U kunt geen nieuwe stations meer opslaan als ze and tot als and the second term of the U kunt alleen opgeslagen preset-stations selecteren. The conservations operations of the conservations operations of the conserva alle 20 al in gebruik zijn.

 Zie pagina 46 voor instructies over het verwijderen van een station voordat u een andere opslaat.

### **FM-radiostation opslaan - Automatisch**

Met de optie <Auto Preset> kunt u automatisch 20 stations in de 20 kanalen opslaan. De functie <Auto Preset> kan worden ingesteld onder <SETTINGS> - <Extra> - <Auto Preset>.

 $\bigcirc$ 

Als het scherm <Auto Preset> verschijnt,<br>gaat u naar [Yes] met de [ $\diamondsuit$  /  $\diamondsuit$ ]-schuifknop.

Druk op de [○]-knop. De stations waarop u heeft afgestemd worden één

**Opmerking**

**2**

voor één opgeslagen.

In gebieden met een slechte ontvangst kunnen sommige stations mogelijk niet worden opgeslagen.

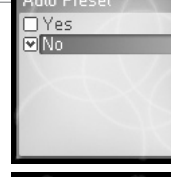

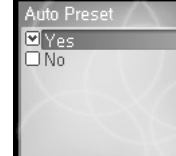

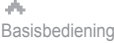

## **FM-radio beluisteren**

## **FM-radiofrequenties scannen - PRESET-functie**

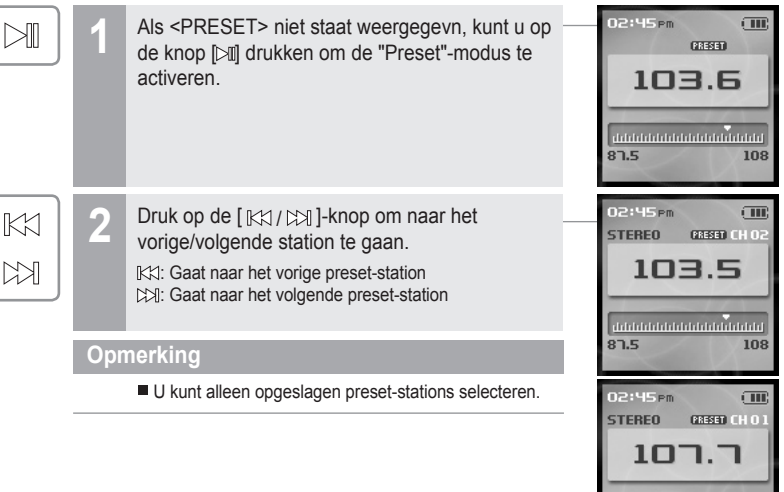

until the high-high-high-high-high-

108

 $87.5$ 

月命变回国命数

## 月命变回目命数

# **FM-radio beluisteren**

### **FM-radiostation wissen**

 $\blacktriangleright$ ll

Als <PRESET> niet is weergegeven, drukt u op de knop [ $\bowtie$ ] om de "Preset"-modus te activeren. U drukt op de knop [  $\mathbb{K}$  /  $\mathbb{M}$  ] om een opgeslagen station te selecteren. **1**

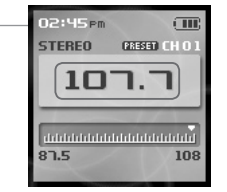

Houd de [>||-knop ingedrukt. Het geselecteerde station wordt gewist en het volgende station wordt weergegeven. **2**

> Houd nogmaals de [M]-knop ingedrukt om het volgende station te wissen.

### **Opmerking**

Als alle stations verwijderd zijn, schakelt Preset-modus automatisch uit, totdat een ander station is opgeslagen.

ds. Basisbediening

# **Opnemen**

### **Spraak opnemen**

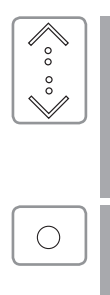

 $\circ$ 

 $\checkmark$ 

 $\bigcirc$ 

 $\bigcirc$ 

 $\bigcirc$ 

Selecteer de <RECORDING> modus met de  $\binom{1}{k}$ /  $\sqrt{k}$ ]-schuifbalk uit het hoofdmenu.

**2** Druk op de [O]-knop om het scherm<br>
<Recording Source> weer te geven.

46 **47** Opmerking and stations verwilderd zijn, schakelt Preset-modus<br>
and schakelt Preset-modus and the schakelt Preset-modus and the set-modus and the set of the schakelt Preset-modus<br>
and the stations verwilderd zijn, bevestig met de [O]-knop. Ready To Record 000:00:00 014:53:23 **Druk op de [○]-knop om de opname te starten.**  $2:45$  Pm Now Recording Voice041110002 03:03:241300:04:3

**Druk op de [O]-knop om de opname te stoppen.** 

### **Opmerking**

■ Tijdens de opname kan het volume niet worden gewijzigd.

Houd de speler minstens 30 cm verwijderd van de plaats waar u de opname maakt om vervorming te voorkomen.

■ U kunt de spraakinstelling wijzigen in het menu <Voice Setting>. (Zie pagina 66.)

Voice

Line-In

ē

 $\sqrt{10}$ 

## 月南東国国命数

**Opnemen**

U kunt alleen lijningang-opnames maken als u de apart verkrijgbare standaard gebruikt.

### **Lijnopname**

**1**

Nadat u de speler en de standaard heeft aangesloten, sluit u de lijningang van de standaard met de lijnkabel aan op de lijnuitgang (of oortelefoon) van de externe apparatuur.

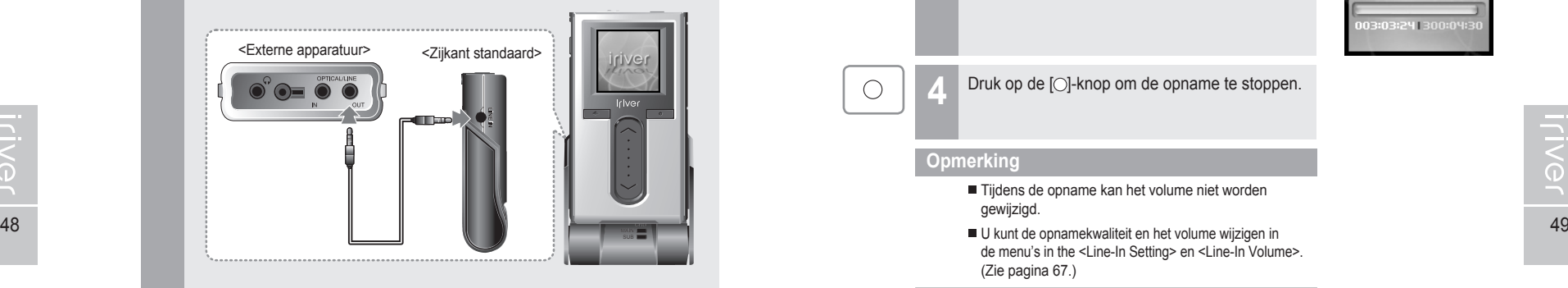

 $\bigcirc$ 

In het scherm 'Recording Source' gaat u naar <Line–In> met de [ $\left\langle \cdot \right\rangle$  /  $\sqrt[3]{\cdot}$  -schuifknop en bevestigt u met de [O]-knop. **2**

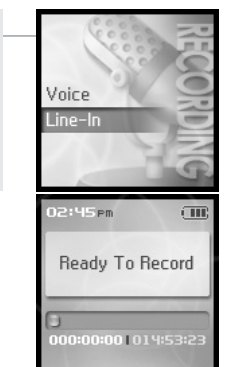

ds. Basisbediening

## 月雨中国国命数

**Opnemen**

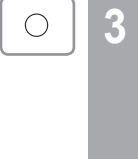

 $\bigcirc$ 

Start het afspelen van hetgene dat u wilt opnemen. 12:45 Pm  $\overline{\rm cm}$ Vervolgens drukt u op de knop [O] om het Now Recording opnemen te starten. Audio041110002 03:03:241300:04:3

## Druk op de [O]-knop om de opname te stoppen.

### **Opmerking**

- Tijdens de opname kan het volume niet worden gewijzigd.
- de menu's in the <Line-In Setting> en <Line-In Volume>. (Zie pagina 67.)

dh. Basisbediening

Iriver

## 月雨中国国命数

# **Opnemen**

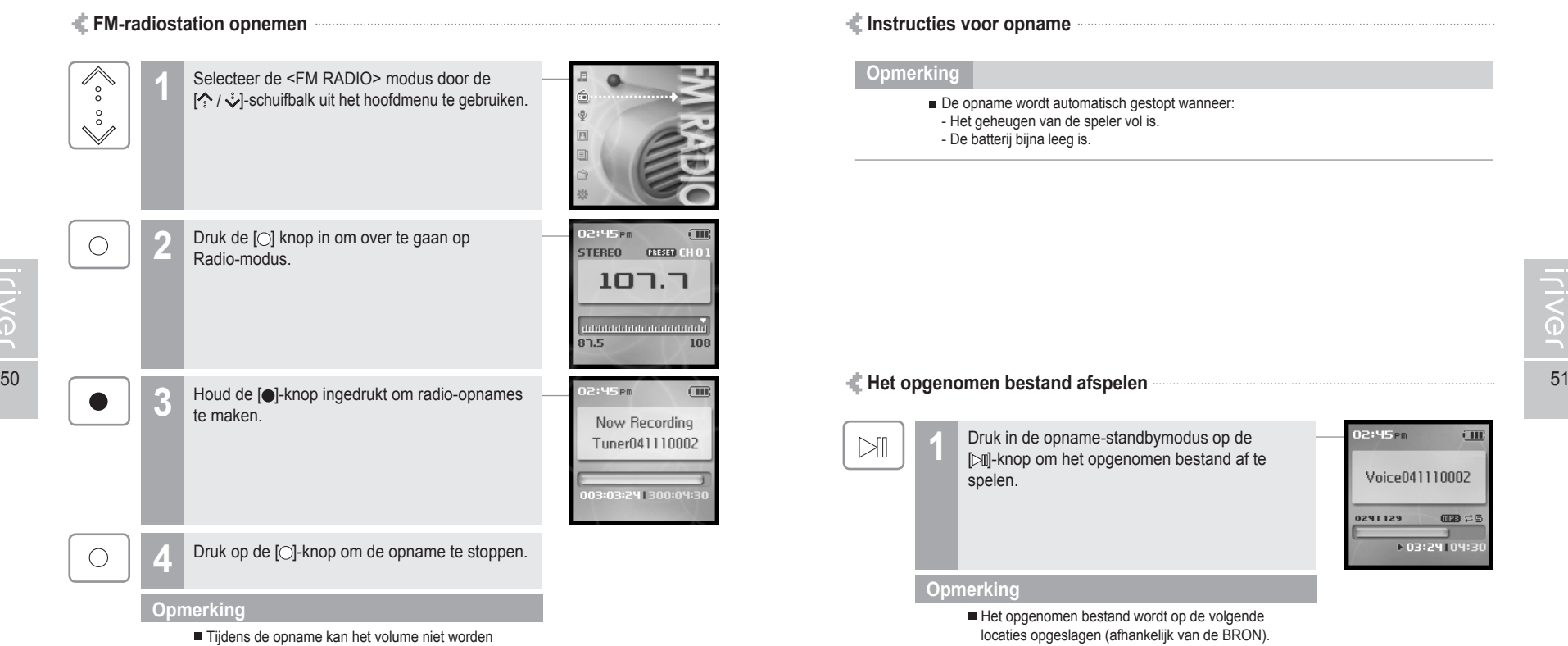

gewijzigd.

Basisbediening **Opnemen**

dia.

### **Instructies voor opname**

### **Opmerking**

- De opname wordt automatisch gestopt wanneer:
	- Het geheugen van de speler vol is.
- De batterij bijna leeg is.

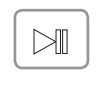

**1**

Druk in de opname-standbymodus op de [ ]-knop om het opgenomen bestand af te spelen.

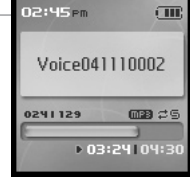

### **Opmerking**

Het opgenomen bestand wordt op de volgende locaties opgeslagen (afhankelijk van de BRON).

### **Voice**

My Recordings\Voice\VoiceYYMMDDXXX.MP3

**Line In** My Recordings\Audio\AudioYYMMDDXXX.MP3

### **Tuner**

My Recordings\Tuner\TunerYYMMDDXXX.MP3

(YYMMDD - Y : Jaar, M : Maand, D : Dag)

U kunt bestanden selecteren en afspelen via het menu <BROWSER>.

## 月雨中国国命数

### Beeldweergave Beeldweergave biedt ondersteuning voor jpg-bestanden. **Beeldweergave** Beeldweergave biedt ondersteuning voor jpg-bestanden.

### **Afbeeldingen weergeven**

**Iriver** 

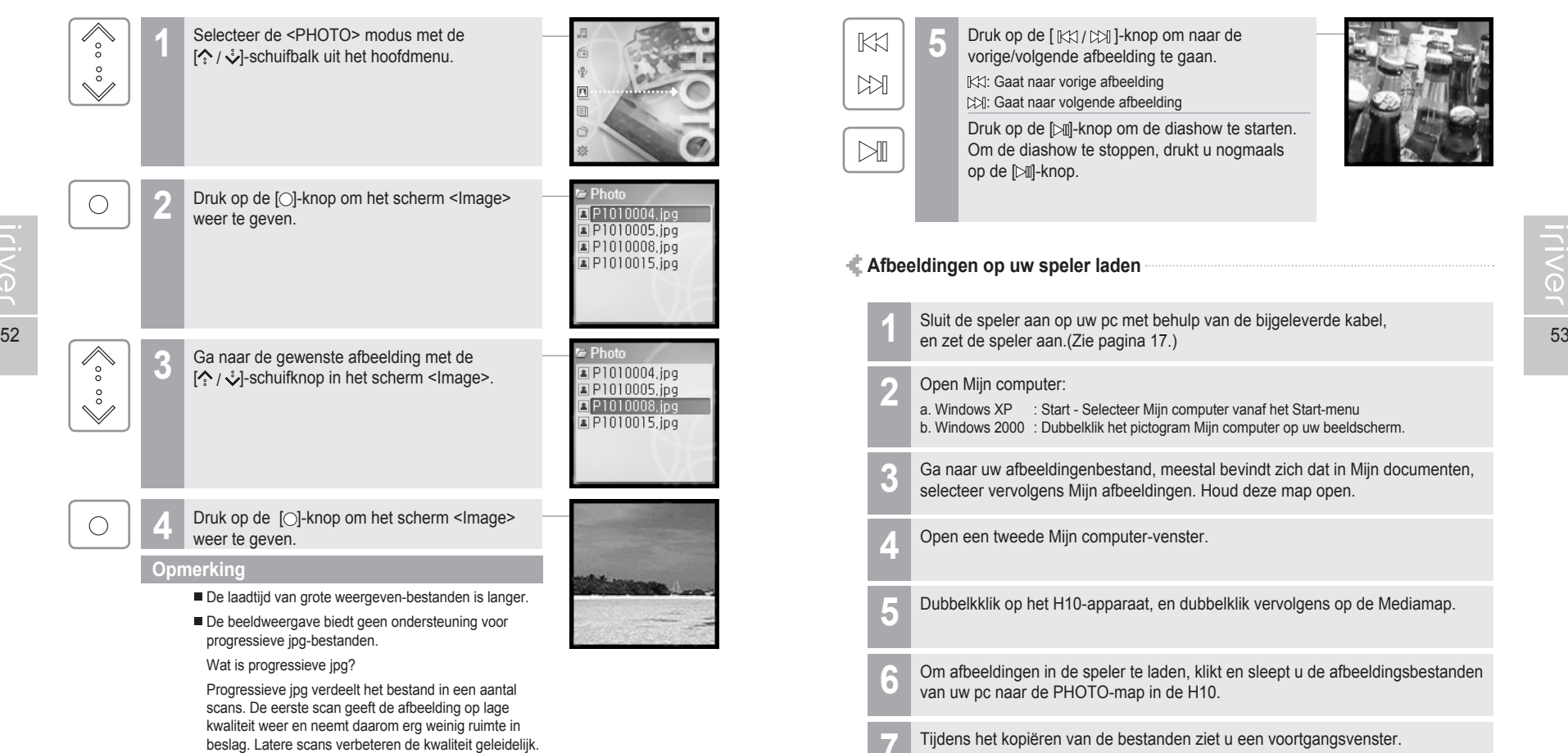

## 月雨中国国命数

 $\mathbb{K}$  $M$  $\mathbb{N}$ 

**5** Druk op de [ $\mathbb{K}$ 1/ $\mathbb{M}$ ]-knop om naar de vorige/volgende afbeelding te gaan. : Gaat naar vorige afbeelding : Gaat naar volgende afbeelding Druk op de [ $\bowtie$ ]-knop om de diashow te starten. Om de diashow te stoppen, drukt u nogmaals op de [ $\bowtie$ ]-knop.

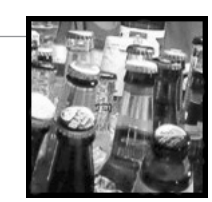

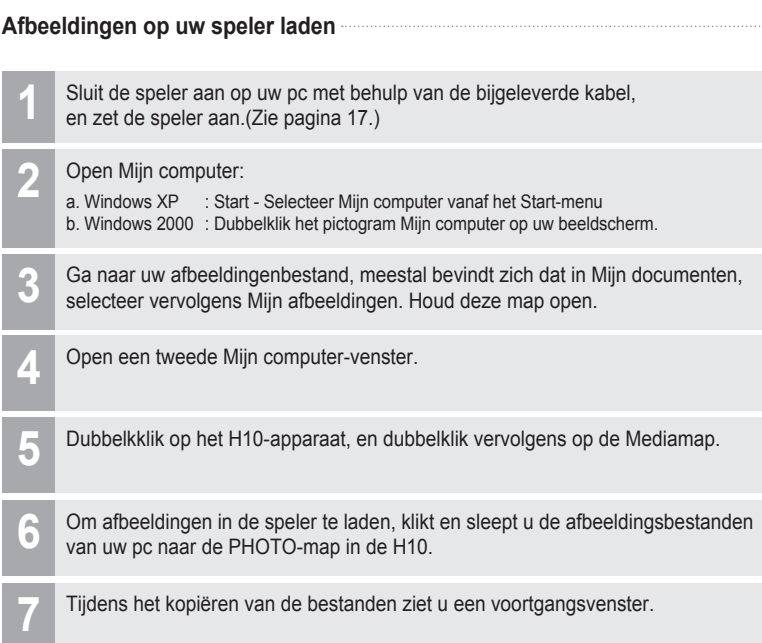

Ontkoppel de USB-kabel pas als alle bestanden gekopieerd zijn. **8**

## 月南東国国命数

## **Tekstweergave**

### **Tekstweergave**

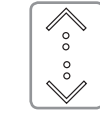

Selecteer de modus <TEXT> met de  $[\hat{\cdot} \cdot \hat{\cdot}]$ -schuifknop als het hoofdscherm wordt weergegeven. **1**

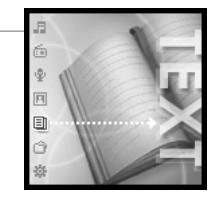

any, Yes, a beautiful salmon

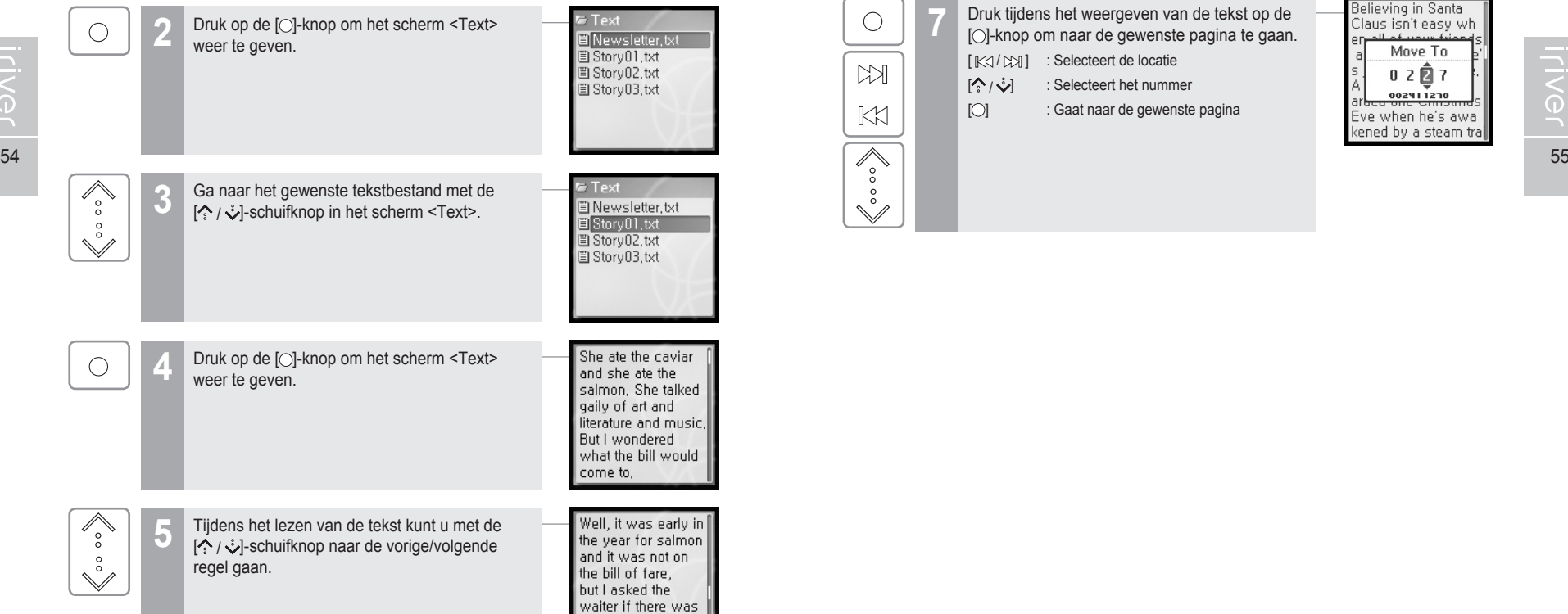

ds. Basisbediening

## **Tekstweergave**

 $\check{\mathbb{S}}$ 

### "I think you are  $M$ **6** Tijdens het lezen van de tekst kunt u met de<br>
[  $\mathbb{K}$ 1 /  $\mathbb{K}$ ] -schuifknop naar de vorige/volgende unwise to eat meat. she said. pagina gaan.  $K1$ "I don't know how **KX**: Vorige pagina you can expect to work after eating : Volgende pagina heavy things like chops. Believing in Santa<br>Claus isn't easy wh Druk tijdens het weergeven van de tekst op de  $\bigcirc$ **7** [O]-knop om naar de gewenste pagina te gaan. Move To [K $\uparrow$ / $\uparrow$ M] : Selecteert de locatie  $M$  $0207$ [ / ] : Selecteert het nummer 002411270 [O] : Gaat naar de gewenste pagina  $\mathbb{K}$ Eve when he's awa kened by a steam tra

月雨中国国命数

## 月命变回目命数

## **Tekstweergave**

5 Dubbelkklik op het H10-apparaat, en dubbelklik vervolgens op de Mediamap.<br>57 Speler als een boom weer te geven. **Tekstbestanden op de speler laden** Sluit de speler op uw pc aan met behulp van de bijgeleverde kabel, en zet de speler aan. (Zie pagina 17.) Zoek uw (.txt) tekstbestanden op. **3** Houd deze map open. Open een tweede Mijn computer-venster. **4** Dubbelkklik op het H10-apparaat, en dubbelklik vervolgens op de Mediamap. **5** Om tekstbestanden in de speler te laden, klikt en sleept u de tekstbestanden **6** van uw pc naar de TEXT-map in de H10. Tijdens het kopiëren van de bestanden ziet u een voortgangsvenster. **7** Ontkoppel de USB-kabel pas als alle bestanden gekopieerd zijn. **8 2** Open Mijn computer:<br> **a.** Windows XP : Start - Selecteer Mijn computer vanaf het Start-menu b. Windows 2000 : Dubbelklik het pictogram Mijn computer op uw beeldscherm.

Basisbediening

## **Browserfunctie**

### **Browserfunctie**

Met de Bladeren-functie kunt u van bestand naar bestand navigeren.

U kunt nummers afspelen, afbeeldingen bekijken of tekstbestanden weergeven zonder naar een andere modus over te hoeven gaan.

Van iedere modus zullen een aantal functies niet beschikbaar zijn, zoals afbeeldingen in een diavoorstelling bekijken, zoeken op artiest en genre, etc.

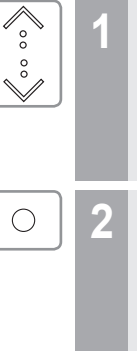

Selecteer de <BROWSER> modus met de<br>  $\binom{6}{1}$ /  $\binom{3}{2}$ -schuifbalk uit het hoofdmenu.

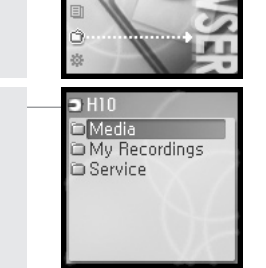

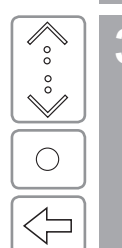

3 Met de knoppen  $[\cdot] \cdot \cdot \cdot$ , [O] en [ $\rightleftharpoons$  kunt u naar alle bestanden op de speler navigeren.

月命变回目命数

## Menufuncties ........................................................... 60

**Hoofdstuk 4 I Handige functies**

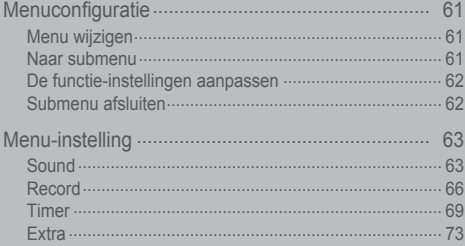

## **WOOD \$6R \$100**

月命専回目命数

# **Menufuncties**

De bediening van de functies kan per firmwareversie verschillen.<br>Gebruikers kunnen hun eigen instellingen configureren.

dF.

Custom EQ SRS Settings Beep On/Off - < € Play Mode - √l⊟ Fade In

**W** Voice Setting  $\bigoplus$  FM Setting **E** Line-In Setting Line-In Volume **Track Seperation** 

Power-Off Timer -  $\odot$  Sleep Timer -  $\odot$  Backlight Timer  $\Theta$  Date & Time Alarm/Rec. Select

- (5) Alarm

## 月雨中国国命数

### **Menu wijzigen**

**1**

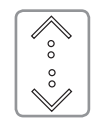

Selecteer de modus <SETTINGS> met de  $[\hat{ } \hat{ } \rangle / \hat{ }$ -schuifknop als het hoofdscherm wordt weergegeven.

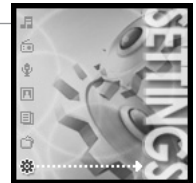

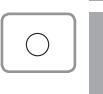

 $\sqrt{\atop{\circ}}$ 

## **2** Druk op de [O]-knop om het scherm<br><SETTINGS> weer te geven.

Met de [ $\Diamond$  /  $\Diamond$ ]-schuifknop kunt u naar het vorige/volgende menu gaan.

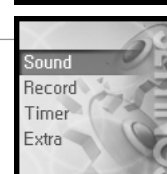

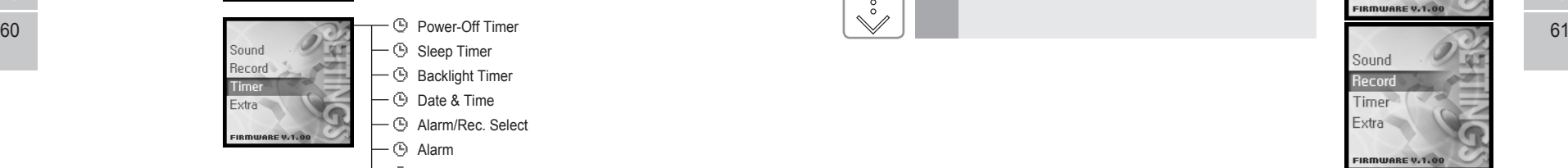

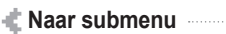

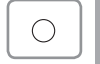

Druk op de [ $\bigcirc$ ]-knop om het scherm <Sub> weer te geven.

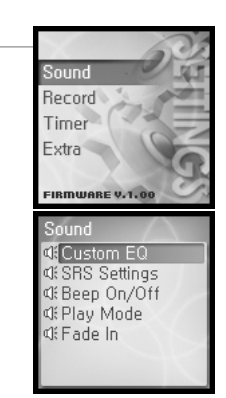

**ILIVEL** 

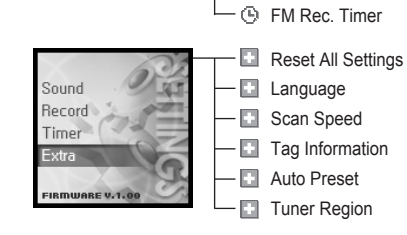

ound

Record Timer Extra FIRMWARE V.1.00

Sound

Becord

Timer

Extra

Record

Timer

Extra

FIRMWARE V.1.00

FIRMWARE V.1.00

## 月雨中国国命数

EQ

## **Menuconfiguratie**

### **De functie-instellingen aanpassen**

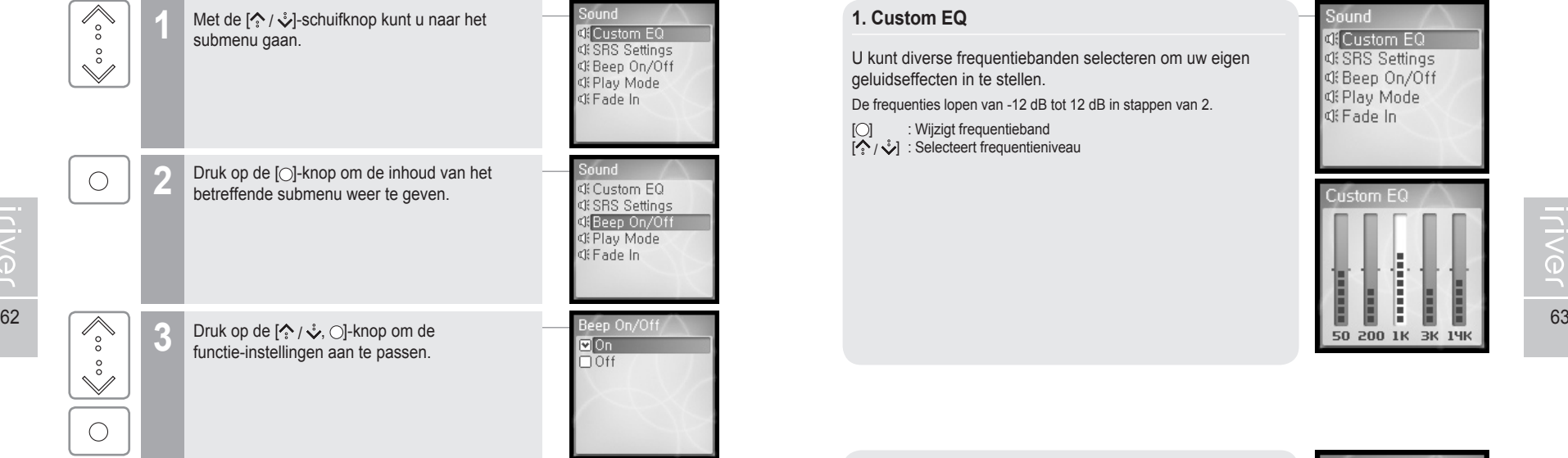

### **Submenu afsluiten**

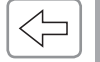

**Contract** 

Druk op de  $\left[\right]\left[\right]$ -knop om het submenu af te sluiten.

Houd de [< ]-knop ingedrukt om terug te keren naar het hoofdmenu.

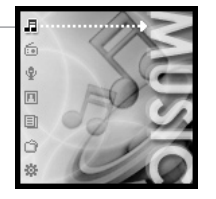

du. Handige functies

## **Menu-instelling**

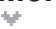

### **Sound**

### **1. Custom EQ**

U kunt diverse frequentiebanden selecteren om uw eigen geluidseffecten in te stellen.

De frequenties lopen van -12 dB tot 12 dB in stappen van 2.

- $[{\bigcirc}]$  : Wijzigt frequentieband
- $[\diamondsuit \rightarrow \diamondsuit]$ : Selecteert frequentieniveau

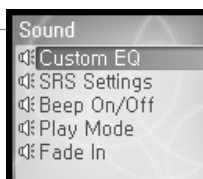

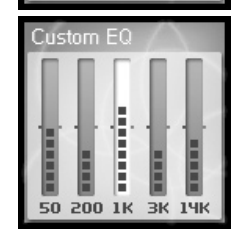

### **2. SRS Settings**

Het niveau van de 3d-effecten instellen. Er zijn 4 soorten 3d-effecten, te weten Field Width, TruBass, FOCUS en Freq. Boost. Field Width : De veldbreedte instellen. TruBass : De Trubass-waarde instellen. FOCUS : De geluidsresolutie instellen. Freq. Boost : De geluidsversterking instellen.

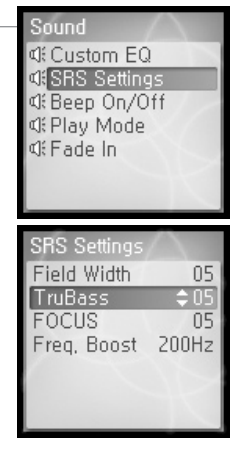

## 月雨中国国命数

Sound

**Custom EQ** 

di SRS Settings

of Beep On/Off

**CF** ade In

Beep On/Off

 $\frac{\text{M}_0}{\text{M}_0}$ 

# **Menu-instelling**

**3. Beep On/Off**

[O]-knop om uw keuze te bevestigen.

instellen.

**Iriver** 

### **5. Fade In**

Indien u deze functie activeert, wordt het volume bij inschakeling van de afspeelmodus geleidelijk hoger. Op deze manier kunt u voorkomen dat de muziek plotseling heel hard klinkt.

Sound **Custom FO di SRS Settings C** Beep On/Off **CF Play Mode** di Fade In

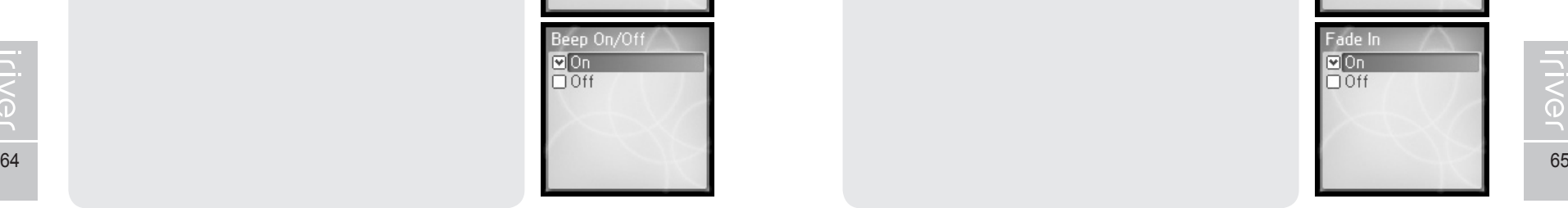

### **4. Play Mode**

De afspeelmodus instellen.

(Voor meer informatie over de afspeelmodus, zie pagina 38.)

Het volume van de pieptoon voor de bewegende cursor

Selecteer <On> of <Off> met de [ / ]-schuifknop en druk op de

De afspeelmodus kan alleen worden ingesteld onder <SETTINGS> - <Sound> - <Play Mode>.

Selecteer de afspeelmodus met de  $\left[\stackrel{\bullet}{\bullet}\right]$ / $\stackrel{\bullet}{\bullet}$ ]-schuifknop en druk op de [O]-knop om uw keuze te bevestigen.

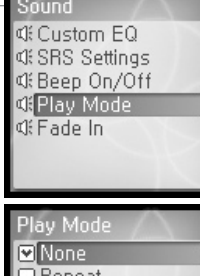

|□ Repeat<br>|□ Repeat 1  $\Box$  Shuffle Shuffle + Repeat

## 月雨中国国命数

## 月命变回目命数

## **Menu-instelling**

**Record**

### **1. Voice Setting**

De kwaliteit van de spraakopname instellen.

Selecteer <Low>, <Medium>, <High> met de [ $\Diamond$  /  $\Diamond$ ]-schuifknop en druk op de [ ]-knop om uw keuze te bevestigen.

De beschikbare opnametijd is als volgt afhankelijk van de opnamekwaliteit:<br>Low: :338

Low : 338 uur<br>Medium : 169 uur Medium : 169 uur<br>High : 84 uur e

High : 84 uur en 30 minuten

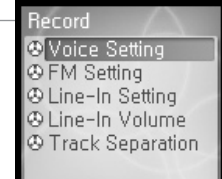

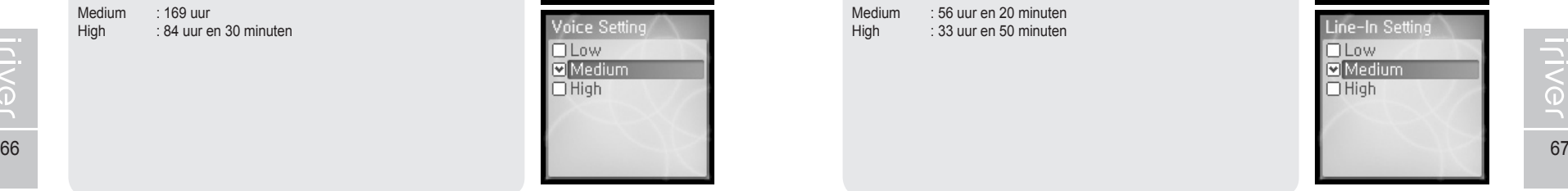

## **Menu-instelling**

### **3. Line–In Setting** De opnamekwaliteit voor externe apparatuur instellen. Selecteer <Low>, <Medium> of <High> met de  $[\{\cdot\}, \cup\]$ schuifknop en  $druk$  op de  $\lceil$  -knop om uw keuze te bevestigen.

De beschikbare opnametijd is als volgt afhankelijk van de opnamekwaliteit:<br>Low: : 84

Low : 84 uur en 30 minuten<br>Medium : 56 uur en 20 minuten Medium : 56 uur en 20 minuten<br>High : 33 uur en 50 minuten High : 33 uur en 50 minuten

**4. Line–In Volume** 

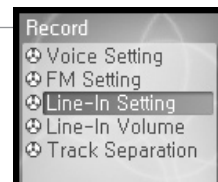

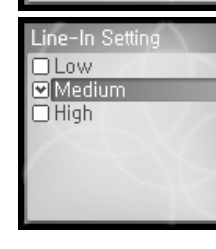

### **2. FM Setting**

De kwaliteit van de FM-opname instellen.

Selecteer <Low>, <Medium> of <High> met de [ $\hat{\cdot}$  /  $\hat{\cdot}$ ] schuifknop en druk op de [O] -knop om uw keuze te bevestigen.

De beschikbare opnametijd is als volgt afhankelijk van de opnamekwaliteit:<br>Low : 338  $: 338$  uur

Medium · 169 uur

High : 84 uur en 30 minuten

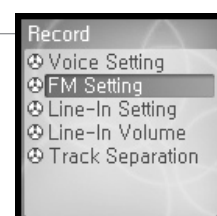

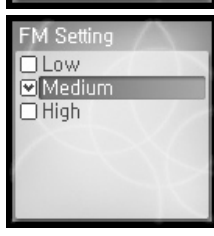

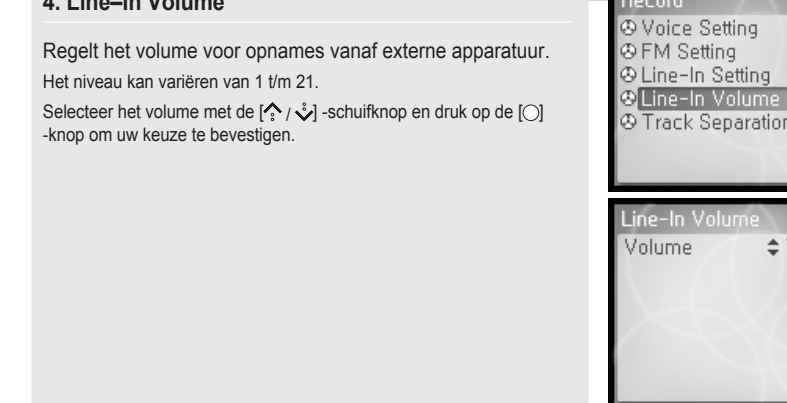

## 月命变回目命数

# **Menu-instelling**

### **5. Track Seperation**

Wanneer tijdens opnames vanaf externe apparatuur 1,5 minuut geen geluid is waargenomen, schrijft H10 de opname naar een nieuw bestand.

Bij aangesloten externe appraten, zoals CD-speler of bandrecorder, kunt u de functie <Track Seperation> gebruiken om ieder nummer in zijn eigen bestand op te laten slaan.

Selecteer <On> of <Off> met de  $[\frac{1}{2}, \frac{1}{2}]$ -schuifknop en druk op de [ $\bigcirc$ ] -knop om uw keuze te bevestigen.

**Becord** *A Voice Setting* **OFM** Setting **& Line-In Setting** @ Line-In Volume Track Separation

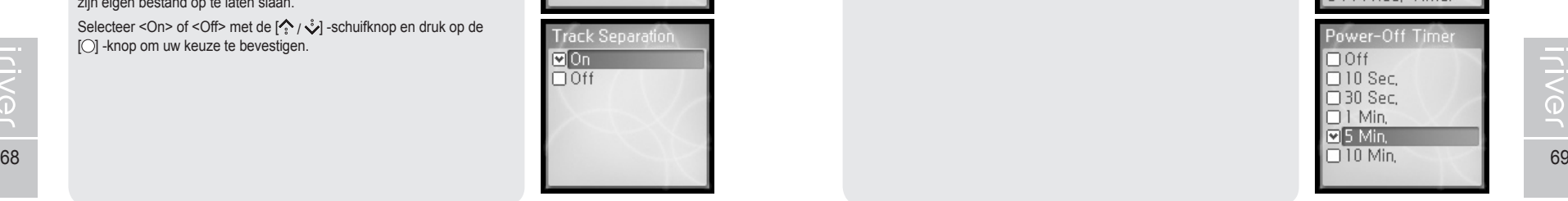

## **Menu-instelling**

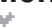

**Timer**

### **1. Power-Off Timer**

Schakelt de speler na een bepaalde periode automatisch uit. U kunt kiezen uit de tijdsduren <None>/<10 Sec.>/<30 Sec.>/<1 Min.>/  $<$  5 Min  $>$ / $<$  10 Min  $>$ 

Selecteer de tijdsduur met de  $\left[\left( \sum_{i=1}^{n} x_i \right)^2\right]$ -schuifknop en druk op de [O] -knop om uw keuze te bevestigen.

Timer **O** Power-Off Time **O** Sleep Timer **Backlight Timer O** Date & Time ® Alarm/Rec. Select **O** Alarm **OFM Rec. Timer** 

月命变回目命数

### **2. Sleep Timer**

Schakelt de speler na een bepaalde periode automatisch uit.

U kunt kiezen uit de tijdsduren <None>/<10 Min.>/<30 Min.>/<1 Hour>/ <2 Hours>/<5 Hours>. Indien u de tijdsduur op <Off> instelt, wordt de speler niet uitgeschakeld.

Selecteer de tijdsduur met de  $\left[\left(\frac{1}{2}\right), \left(\frac{1}{2}\right)\right]$ -schuifknop en druk op de [O] -knop om uw keuze te bevestigen.

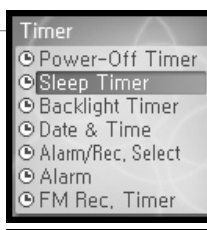

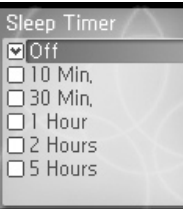

## 月南東国国命数

# **Menu-instelling**

**Opmerking**

## **Menu-instelling**

**5. Alarm/Rec. Select**

### **3. Backlight Timer**

Instellen hoe lang de verlichting aan moet blijven.

U kunt kiezen uit de tijdsduren <Always on>/<5 Sec.>/<30 5 Sec.>/  $<$ 1 Min. >/<5 Min. >/<30 Min. >

Selecteer de tijdsduur met de  $\left( \stackrel{\bullet}{\bullet} \right)$  -schuifknop en druk op de [O] -knop om uw keuze te bevestigen.

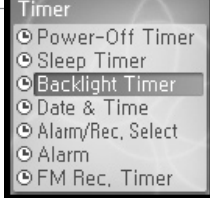

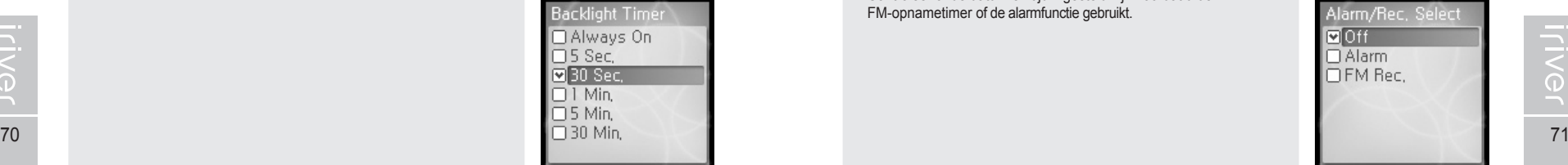

### Timer **OPower-Off Timer** Het tijdstip instellen waarop de alarmfunctie of de **O** Sleep Timer **Backlight Timer** FM-opnametimer geactiveerd moet worden. **O** Date & Time Selecteer <Off>/<Alarm>/<FM Rec.> met de  $[\diamondsuit \rightarrow$ / $\diamond$ ] -schuifknop en C Alarm/Rec, Select  $d$ ruk op de  $\lceil \bigcirc \rceil$  -knop om uw keuze te bevestigen. O Alarm **OFM Rec. Timer**

## Alarm/Rec. Select  $\blacksquare$  Off **DAlarm** □ FM Rec.

### **4. Date & Time**

De huidige tijd instellen.

 $[ \bigcirc ]$  : Selecteert optie.  $[\diamondsuit \rightarrow \diamondsuit]$  : De huidige tijd instellen.

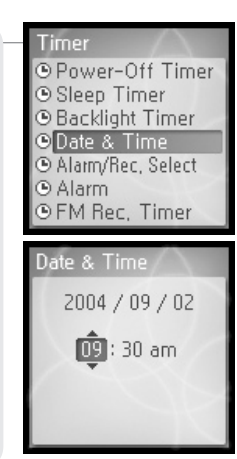

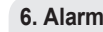

Het tijdstip instellen waarop de alarmfunctie moet worden geactiveerd.

Controleer of de datum en tijd ingesteld zijn voordat u de FM-opnametimer of de alarmfunctie gebruikt.

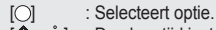

 $[\hat{\diamond}^{\prime} / \hat{\diamond}^{\prime}]$  : De alarmtijd instellen.

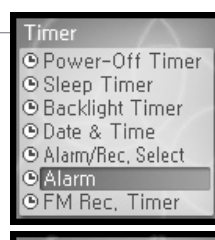

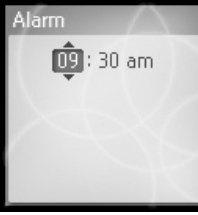

## 月雨中国国命数

# **Menu-instelling**

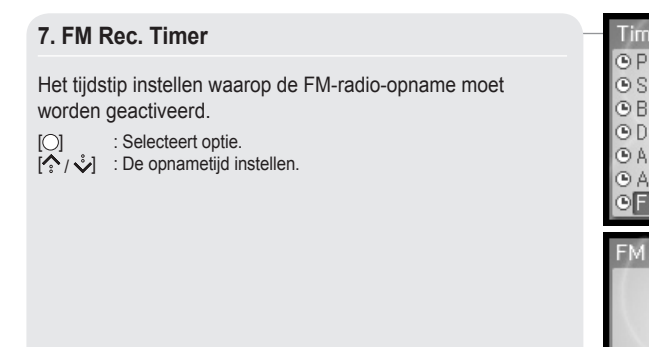

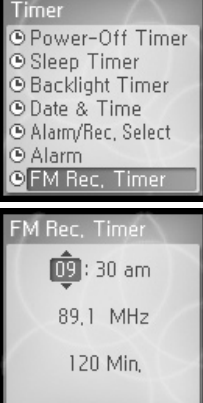

## **Menu-instelling**

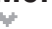

**Extra**

### **1. Reset All Settings**

De oorspronkelijke fabrieksinstellingen herstellen (indien 'Yes' wordt geselecteerd).

Selecteer <Yse> of <No> met de  $\sqrt{\frac{2}{3}}$ -schuifknop en druk op de  $[$   $\bigcirc$   $]$ -knop om uw keuze te bevestigen.

Extra **D** Reset All Settings E Language E Scan Speed  $E$  Tag Information Auto Preset **E** Tuner Region

月雨中国国命数

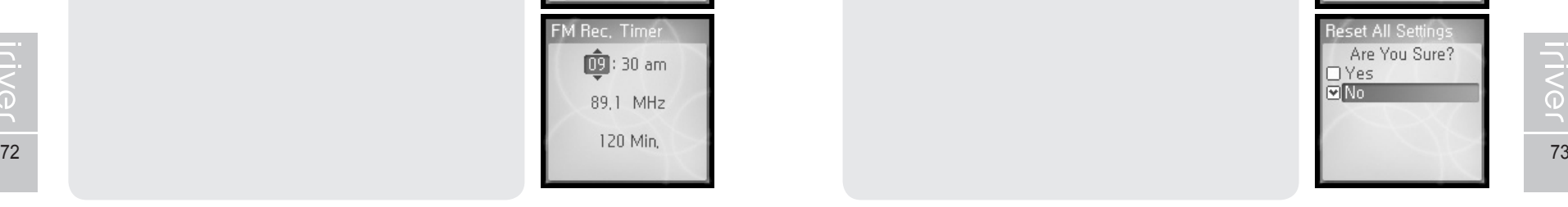

## **2. Language** U kunt uw eigen taal kiezen.

Geeft bestanden met ID3-taginformatie weer. Deze functie biedt ondersteuning voor 40 talen.

Selecteer de taal met de  $\left[\frac{1}{2}\right]$  -schuifknop en druk op de [O] -knop om uw keuze te bevestigen.

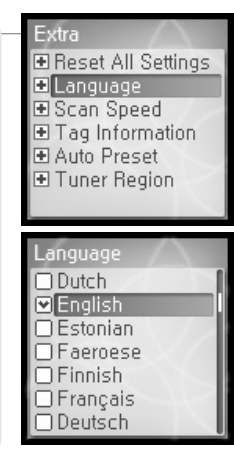

## 月雨中国国命数

# **Menu-instelling**

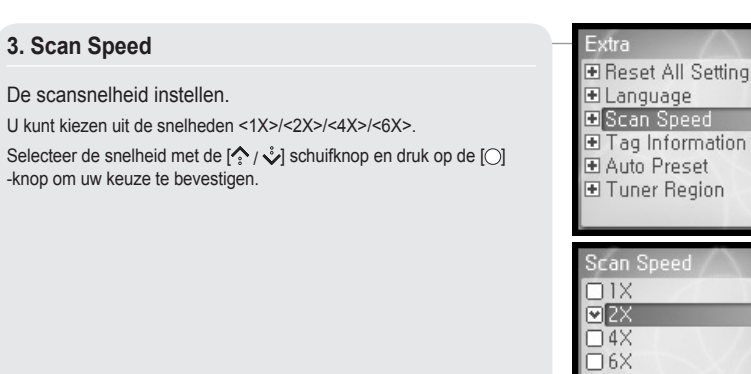

## **Menu-instelling**

### **5. Auto Preset**

**6. Tuner Region**

U kunt automatisch op FM-radiostations afstemmen om deze vervolgens op te slaan.

Selecteer <Yes> of <No> met de [ $\Diamond$  /  $\Diamond$ ] -schuifknop en druk op de  $[$   $\bigcap$  -knop om uw keuze te bevestigen.

Extra **E Reset All Settings** E Language E Scan Speed  $E$  Tag Information Auto Preset **El Tuner Region** 

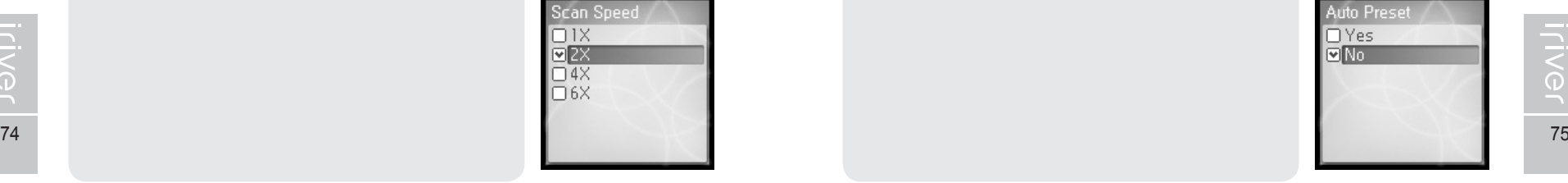

**Iriver** 

**4. Tag Information**

Geeft bestanden met ID3-taginformatie weer.

Indien u deze functie op <Off> instelt, worden alleen de bestandsnamen weergegeven.

Selecteer <On> of <Off> met de [^。' / -> -schuifknop en druk op de<br>[○] -knop om uw keuze te bevestigen.

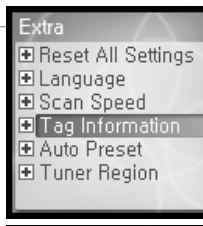

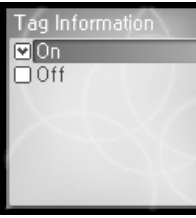

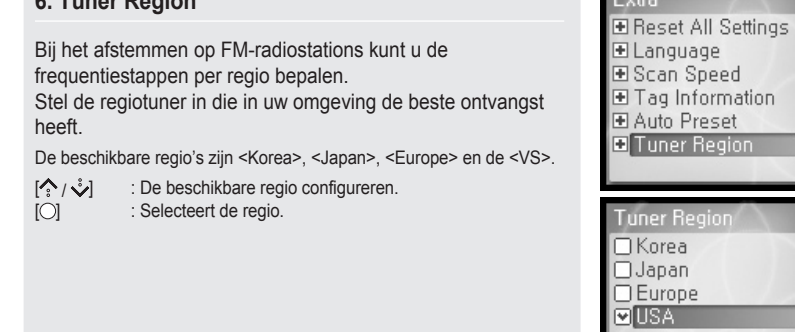

## **WOED \$6R Proviji**

### Hoofdstuk 5 I Aanvullende informatie

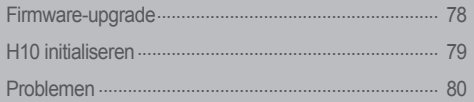

## 月命变回目命数

## **Firmware-upgrade**

**Wat is firmware?**

Dat is het besturingssysteem van de H10.

Via firmware-upgrades biedt iriver u de nieuwste en beste functies.

U kunt de functies handmatig of automatisch upgraden.

Voor meer informatie over automatisch upgraden, zie de gebruiksaanwijzing van iriver plus.

### **Firmware handmatig upgraden**

Selecteer [Option - Firmware Upgrade] in het menu boven in de Media Library. **1**

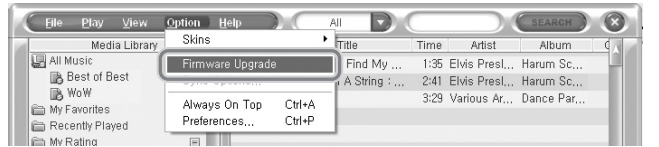

### **Opmerking**

- Als de firmware wordt bijgewerkt, mag u de H10-serie niet loskoppelen.
- Om de functie 'Firmware Upgrade' te kunnen gebruiken, moet iriver plus een verbinding met internet hebben.
- Om de functie 'Firmware Upgrade' te kunnen gebruiken, moet iriver plus een verbinding met de H10 hebben.

## **H10 initialiseren**

### **H10 initialiseren**

Initialiseer de H10-speler in de volgende gevallen:

Alle muziek, afbeeldingen, teksten en andere gegevens gaan tijdens het initialiseren van de speler verloren.

- de interne harde schijf lijkt corrupt te zijn.
- er staat een foutmelding weergegeven, en de speler zelfstart niet correct.

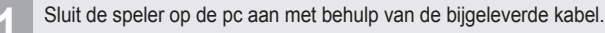

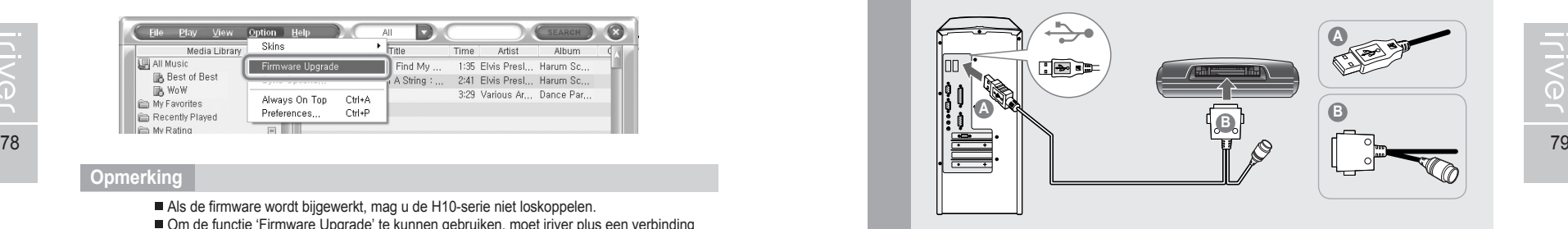

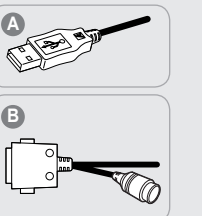

月命变回目命数

Open iriver plus.<br> **2** Selecteer [Option-Portable Device Initialization].

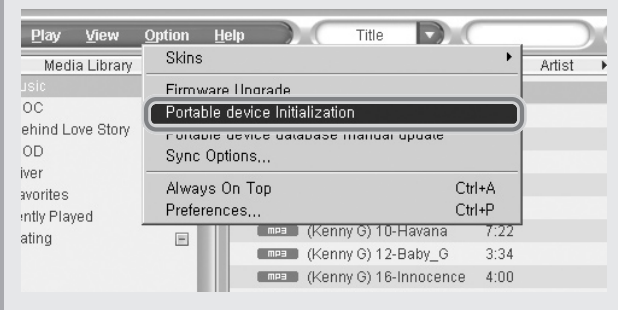

### Klik op [Start] om het initialiseren te starten. **3**

**Problemen**

## 1690日0※

# **Problemen**

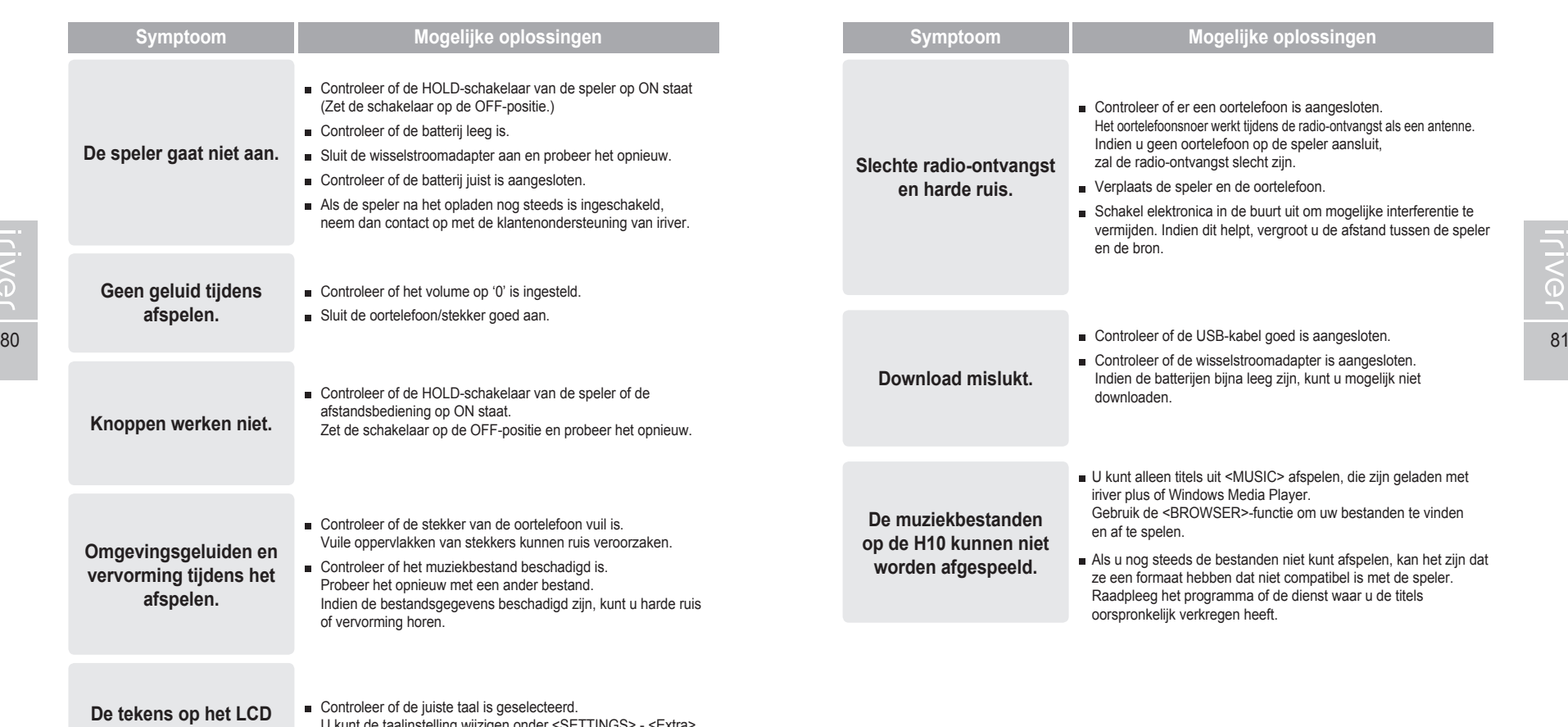

**zijn verminkt.**

 U kunt de taalinstelling wijzigen onder <SETTINGS> - <Extra> - <Language>.

Hoofdstuk 6 | Appendix

## **iriver** 4 56 9 090 \*

Appendix

 $\overline{\lesssim}$ 

## 月命専回目命務

# **Specificaties**

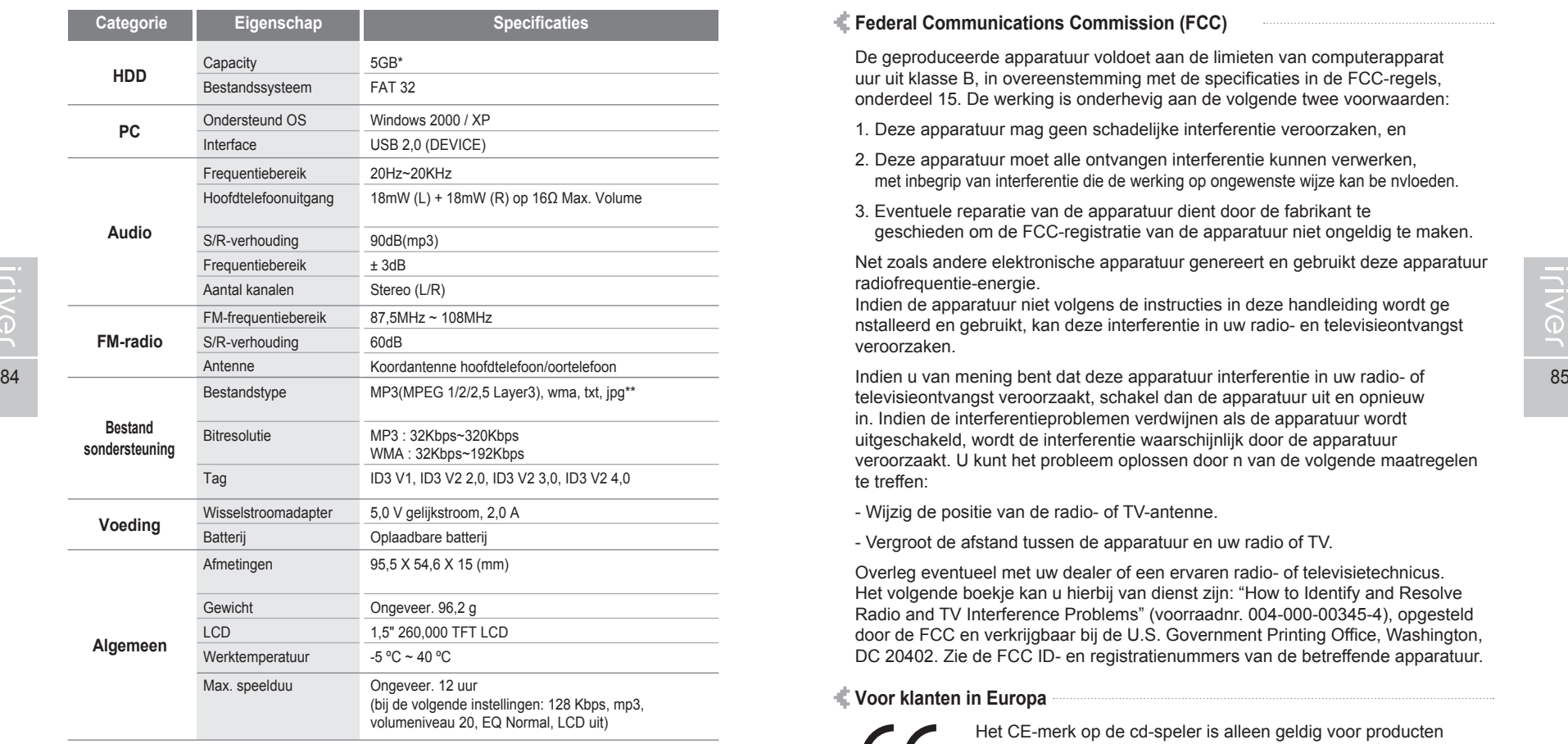

\* (1GB = 1.000.000.000 Bytes

Niet alle geheugen is beschikbaar voor opslaan.)

\*\* Er wordt geen ondersteuning geboden voor progressieve jpg.

ds. Appendix **FCC**

### **Specificaties Federal Communications Commission (FCC)**

De geproduceerde apparatuur voldoet aan de limieten van computerapparat uur uit klasse B, in overeenstemming met de specificaties in de FCC-regels, onderdeel 15. De werking is onderhevig aan de volgende twee voorwaarden:

- 1. Deze apparatuur mag geen schadelijke interferentie veroorzaken, en
- 2. Deze apparatuur moet alle ontvangen interferentie kunnen verwerken, met inbegrip van interferentie die de werking op ongewenste wijze kan be nvloeden.
- 3. Eventuele reparatie van de apparatuur dient door de fabrikant te geschieden om de FCC-registratie van de apparatuur niet ongeldig te maken.

Net zoals andere elektronische apparatuur genereert en gebruikt deze apparatuur radiofrequentie-energie.

Indien de apparatuur niet volgens de instructies in deze handleiding wordt ge nstalleerd en gebruikt, kan deze interferentie in uw radio- en televisieontvangst veroorzaken.

televisieontvangst veroorzaakt, schakel dan de apparatuur uit en opnieuw in. Indien de interferentieproblemen verdwijnen als de apparatuur wordt uitgeschakeld, wordt de interferentie waarschijnlijk door de apparatuur veroorzaakt. U kunt het probleem oplossen door n van de volgende maatregelen te treffen:

- Wijzig de positie van de radio- of TV-antenne.

- Vergroot de afstand tussen de apparatuur en uw radio of TV.

Overleg eventueel met uw dealer of een ervaren radio- of televisietechnicus. Het volgende boekje kan u hierbij van dienst zijn: "How to Identify and Resolve Radio and TV Interference Problems" (voorraadnr. 004-000-00345-4), opgesteld door de FCC en verkrijgbaar bij de U.S. Government Printing Office, Washington, DC 20402. Zie de FCC ID- en registratienummers van de betreffende apparatuur.

### **Voor klanten in Europa**

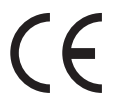

Het CE-merk op de cd-speler is alleen geldig voor producten die in de Europese Unie op de markt zijn gebracht.

## PLUG USB FOR YOUR DIGITAL EXPERIENCE

٠

 $\sim$ 

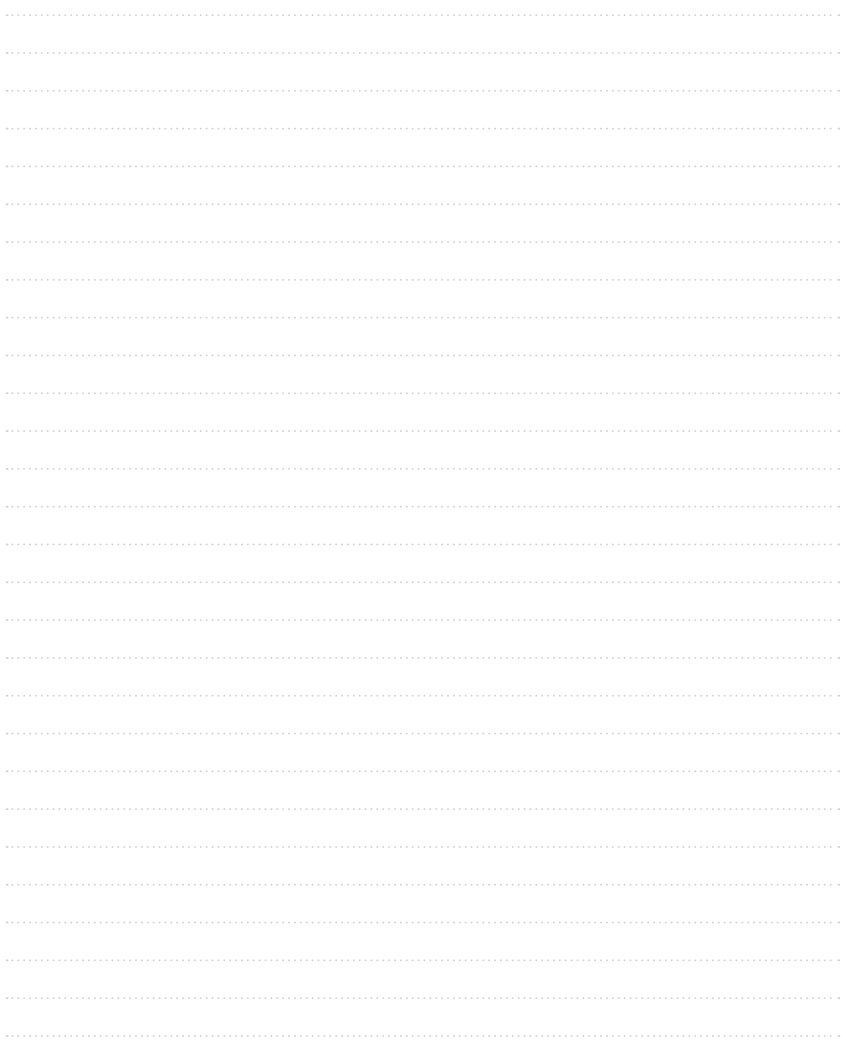